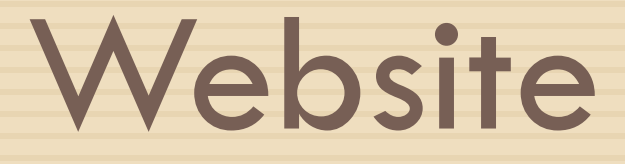

## **www.digitalgujarat.gov.in**

**Last date for New registration : 15/11/2018**

**Last date for renewal: 30/10/2018**

#### **Scholarship for different category…**

 Schedule Cast Category Schedule Tribe Category OBC(SEBC) Category

#### **Schedule Cast Category (SC)**

**(Having Annual Income less then 2.5 lacs)**

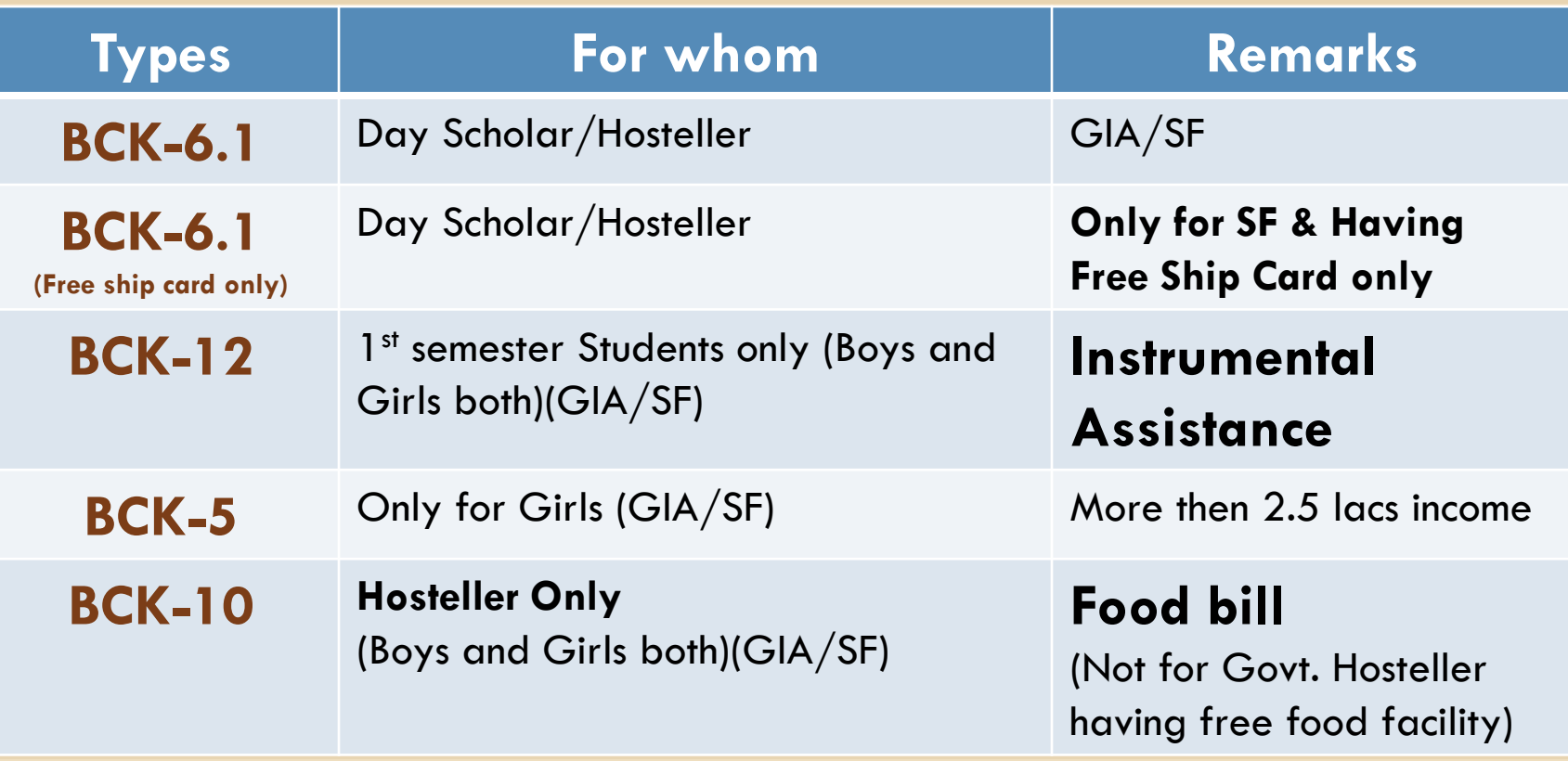

# **Schedule Tribe Category (ST)**

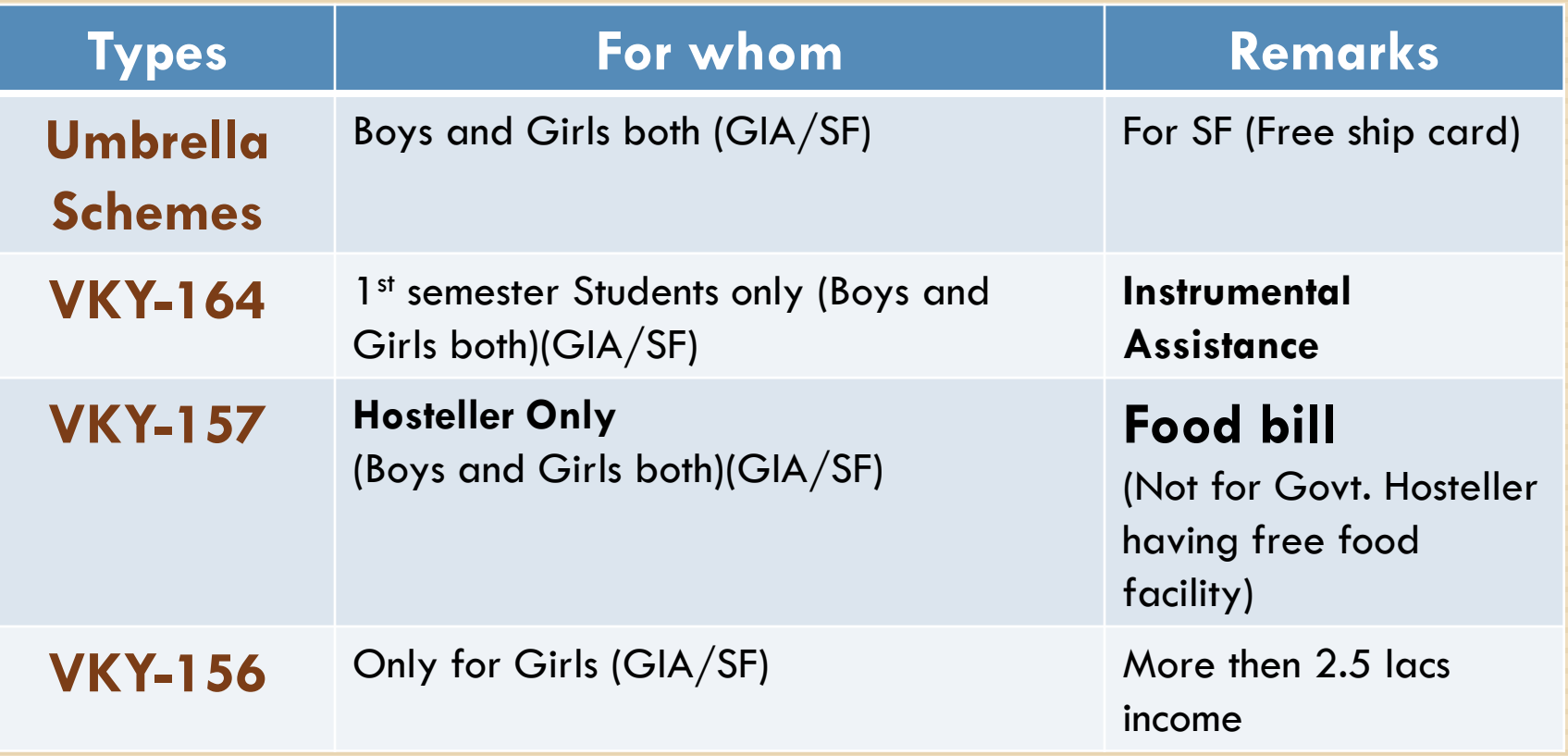

# **OBC(SEBC) Category**

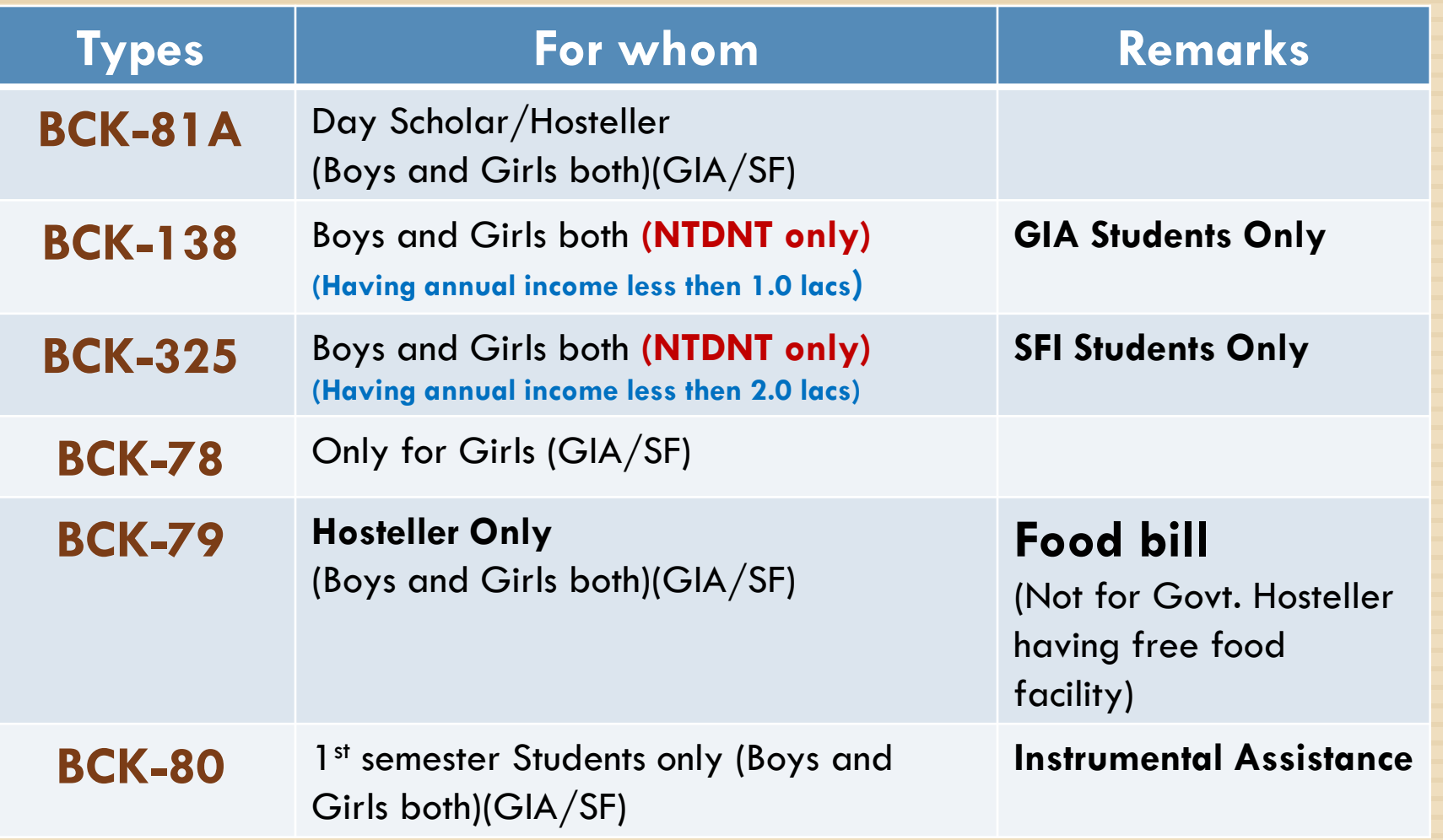

# **Documents Required………**

#### □ Recent photo

- □ Cast Certificate issued by competent authority
- □ Income Certificate issued by competent authority
- □ Free ship card certificate (if any)
- Aadhar Card
- □ First page of Passbook (Account No. and IFSC No. must be clearly readable)
- □ Hostel certificate (format is given on website)
- **E** Fee receipt
- 10<sup>th</sup> standard mark sheet

## **Documents Required………**

- 12<sup>th</sup> standard mark sheet (if any)
- □ Last year/semester mark sheet
- $\square$  School leaving certificate (1<sup>st</sup> year student only)
- GAP Affidavit (if there is any break during diploma or between diploma and 10<sup>th</sup> standard)
- Disability certificate (if any)
- $\Box$  Death certificate (if father is not alive)
- **Student who appeared in 11th or 12th standard (pass or fails) must have a certificate from school about that he/she had not got any kind of scholarship during school period**

- **Student should use his/her mobile number for registration of scholarship**
- **Try to avoid to use the parents' or any other mobile number of relatives for registration**
- **Aadhar card must be linked with bank account without that your application will not proceed further**
- **Bank account should be scholarship account to avoid minimum balance penalty. It should not be saving account**

 **Students must have a soft copy of all documents less then 200 KB in size.**

**GIA students must select institute with code 604**

**SFI students must select institute with code 605**

**Keep password safe and don't forget it**

**Keep the application number for any inquiry in future**

**Do not apply in more then one category**

- **Conform the application after filling all the details and take a print of it**
- **There must be no water mark "DRAFT COPY" in printed application**
- **If there is water mark "DRAFT COPY" in printed application, that means you have completed the application but has not made conformed it**
- **Check regularly your application status and mobile massages for further updates or any query**
- **Use latest fire fox Mozilla version for better service. Avoid to use Microsoft explorer.**

 **Students who applied the scholarship last year/early, must not generate new scholarship application. Just renew the application after login into portal**

 **If there is no renew button in your scholarship request, then after you should click on new service request, and fill again the entire form and upload the documents.**

 **For fee details (GIA/SFI) and starting and ending of term, please keep watching office and department notice board**

#### **Steps to fill online application**

- Type **www.digitalgujarat.gov.in** in address bar
- □ Go to login tab
- □ Click new registration (if you are applying for the scholarship first time online
- □ Other wise us your Email id, Aadhar card no. or your mobile no in login id and enter the password for login (for renew of scholarship only)

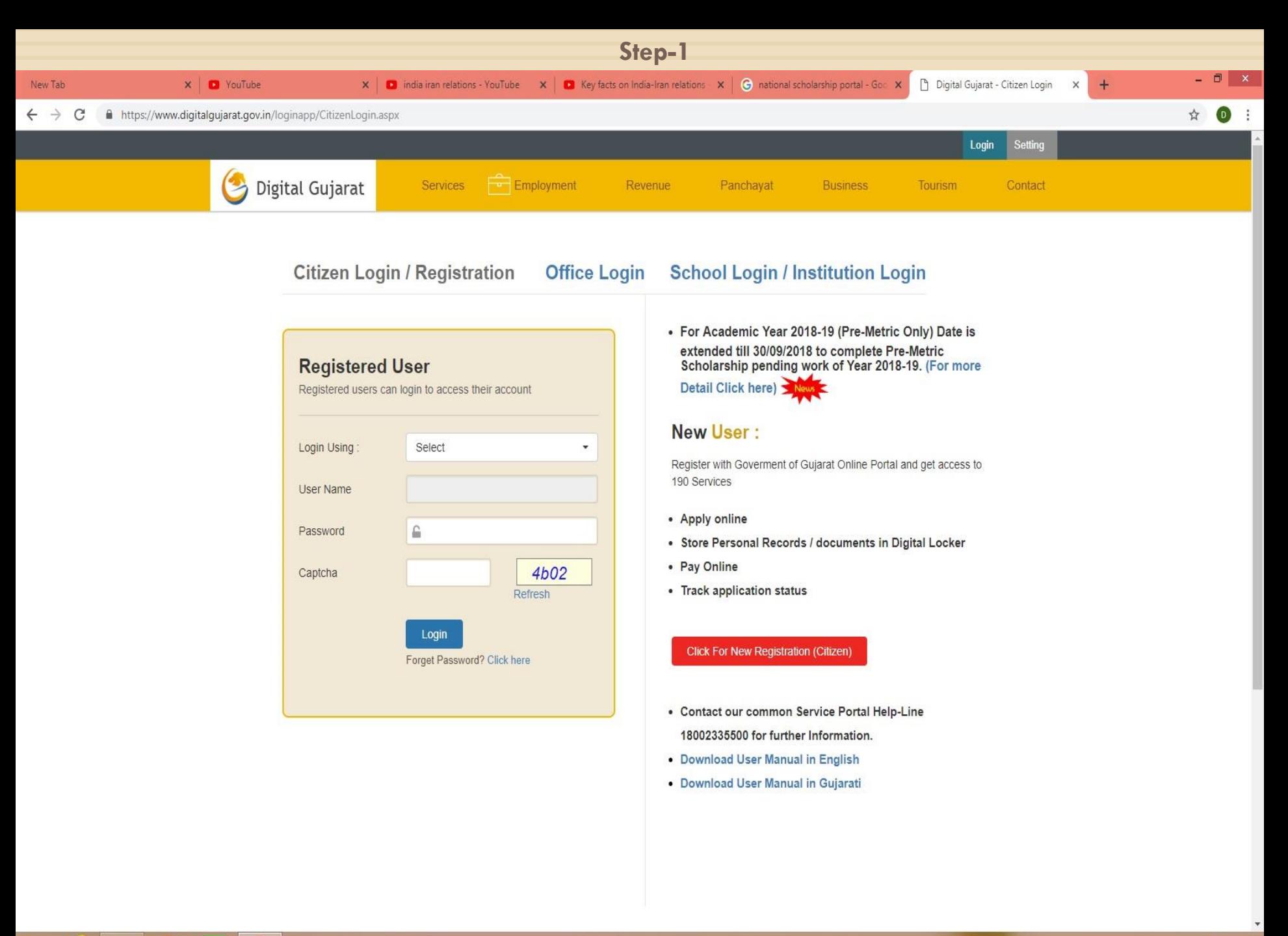

e ۳ Ô O IQ

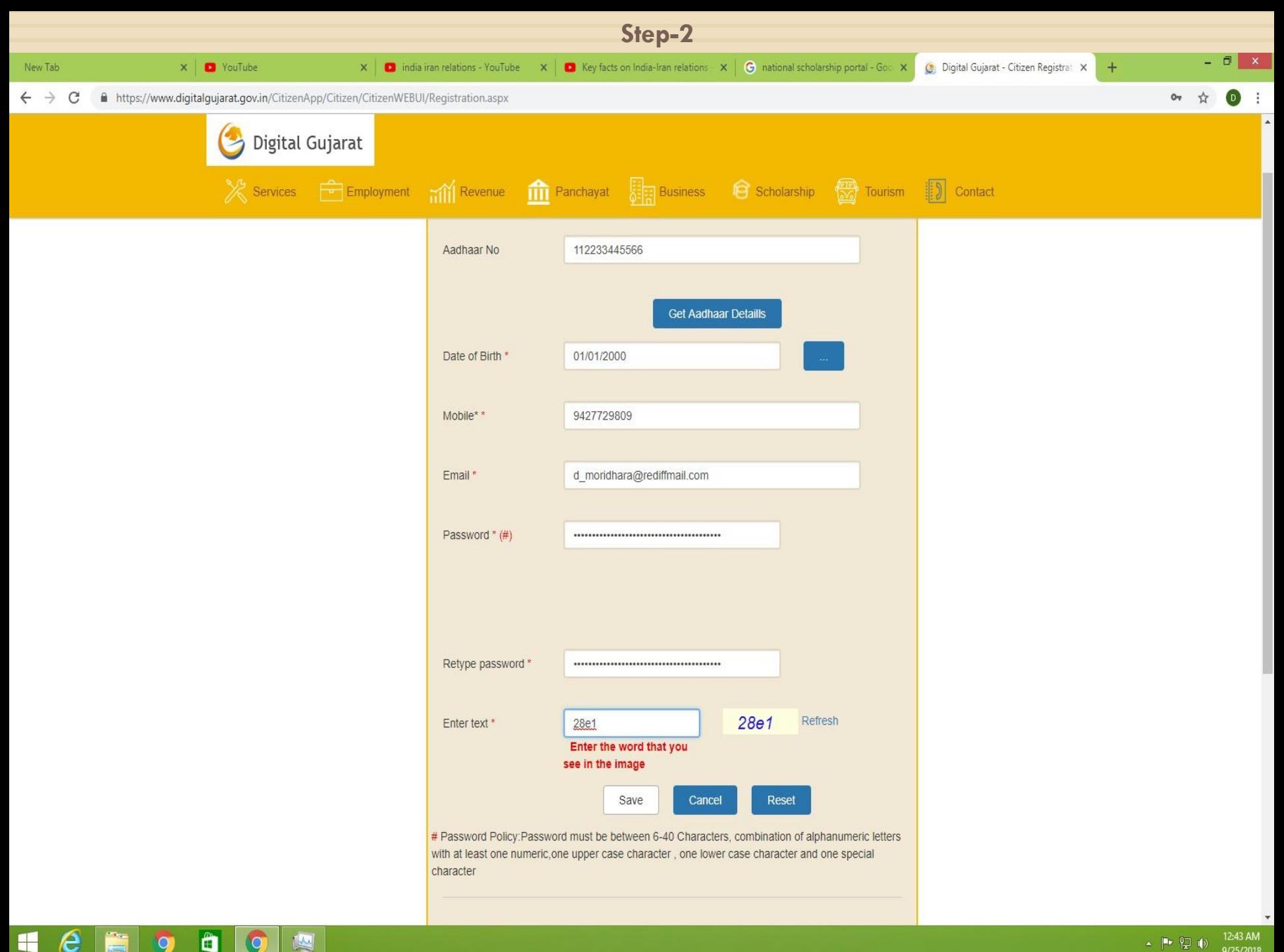

 $\overline{Q}$ 

 $\overline{Q}$ 

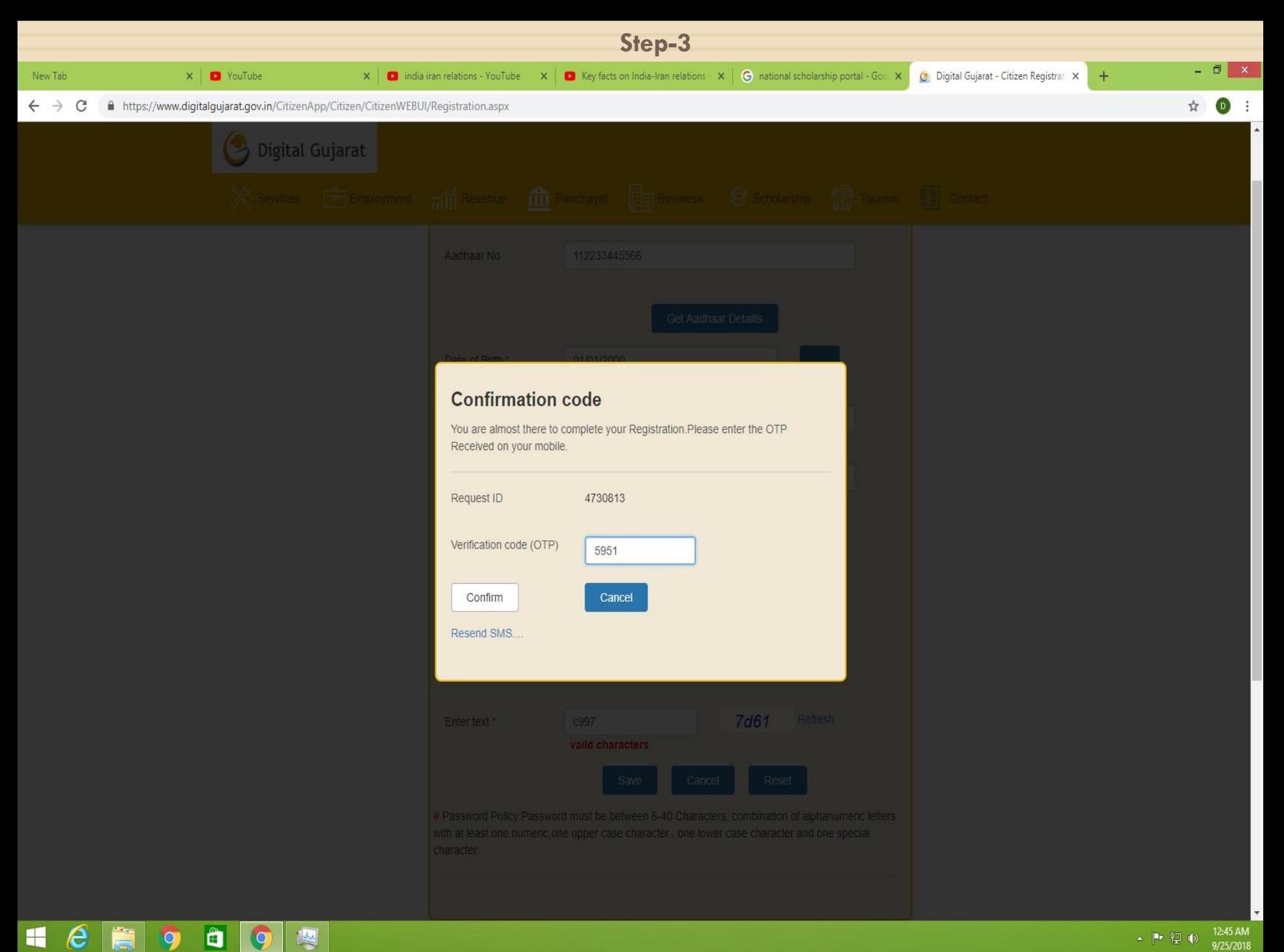

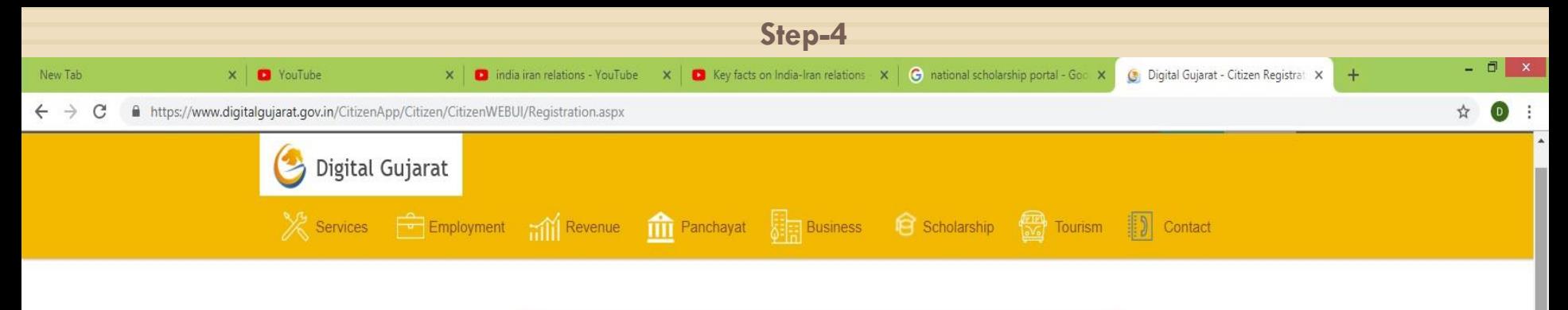

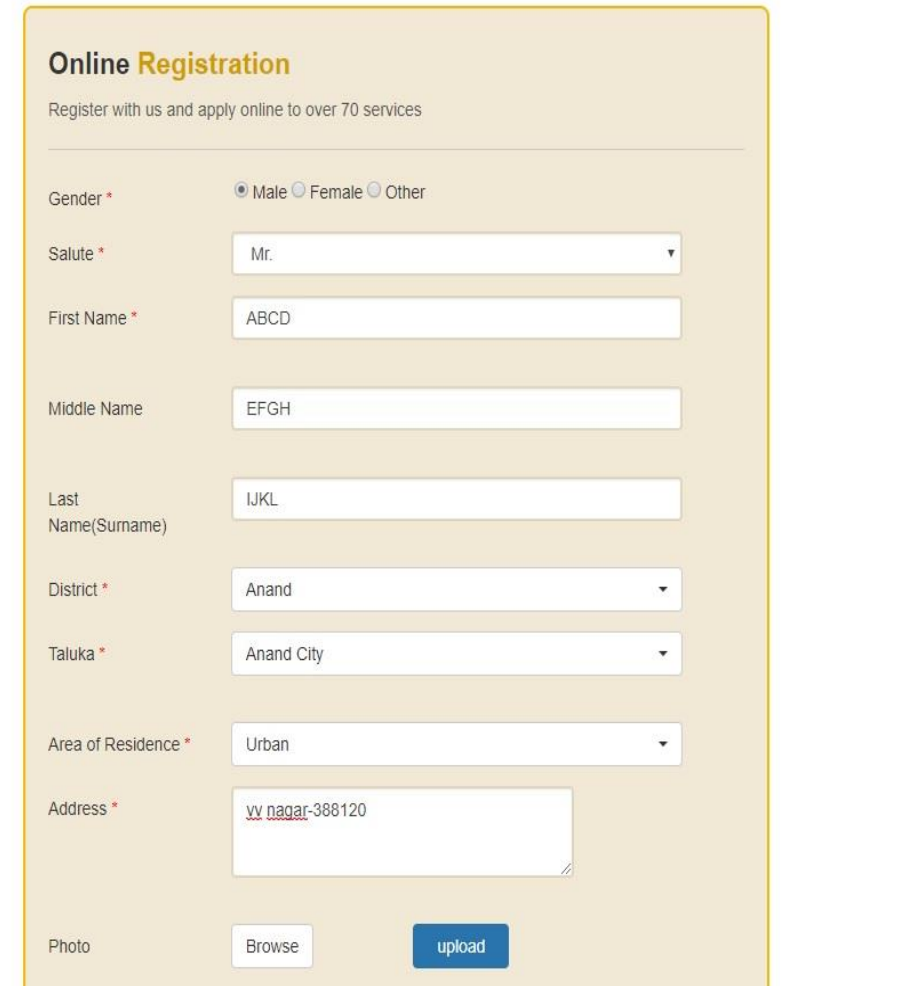

e

H

Ô

G

 $\mathbf{Q}$ 

嘤

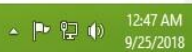

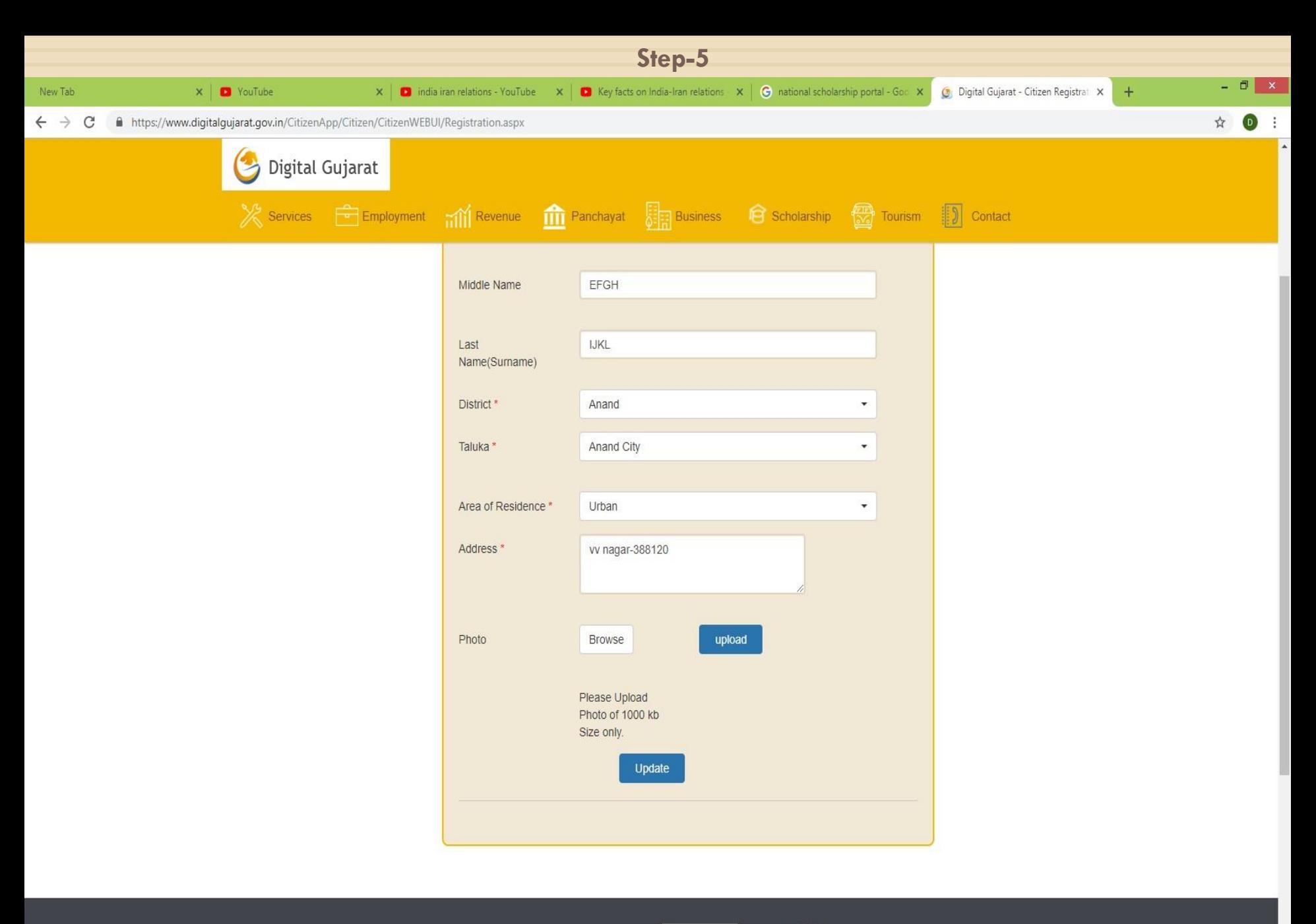

**About Guiarat Services** 

9

lâ

Q

嗯

 $\boldsymbol{\epsilon}$ 

É

H

**State** 

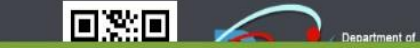

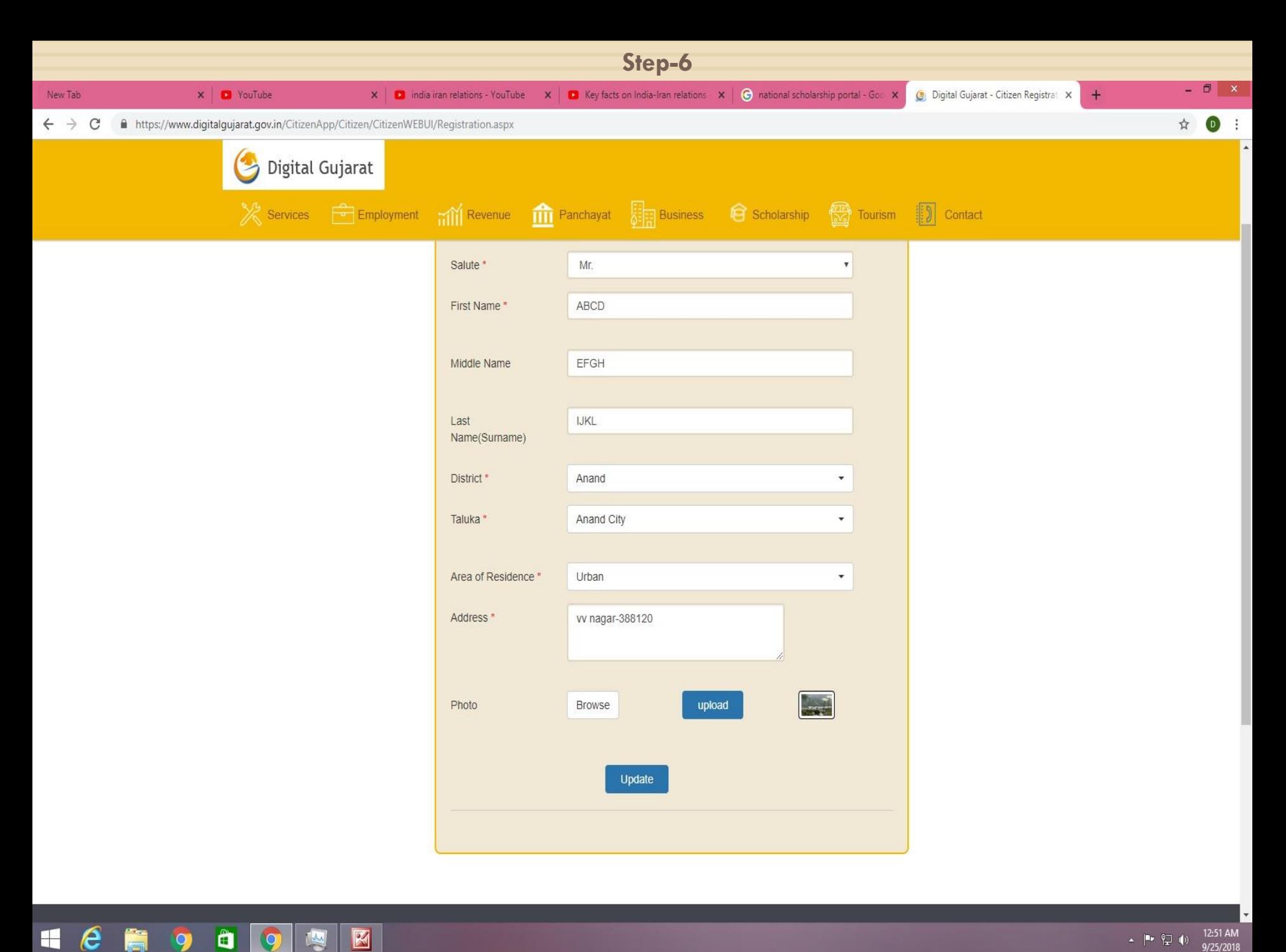

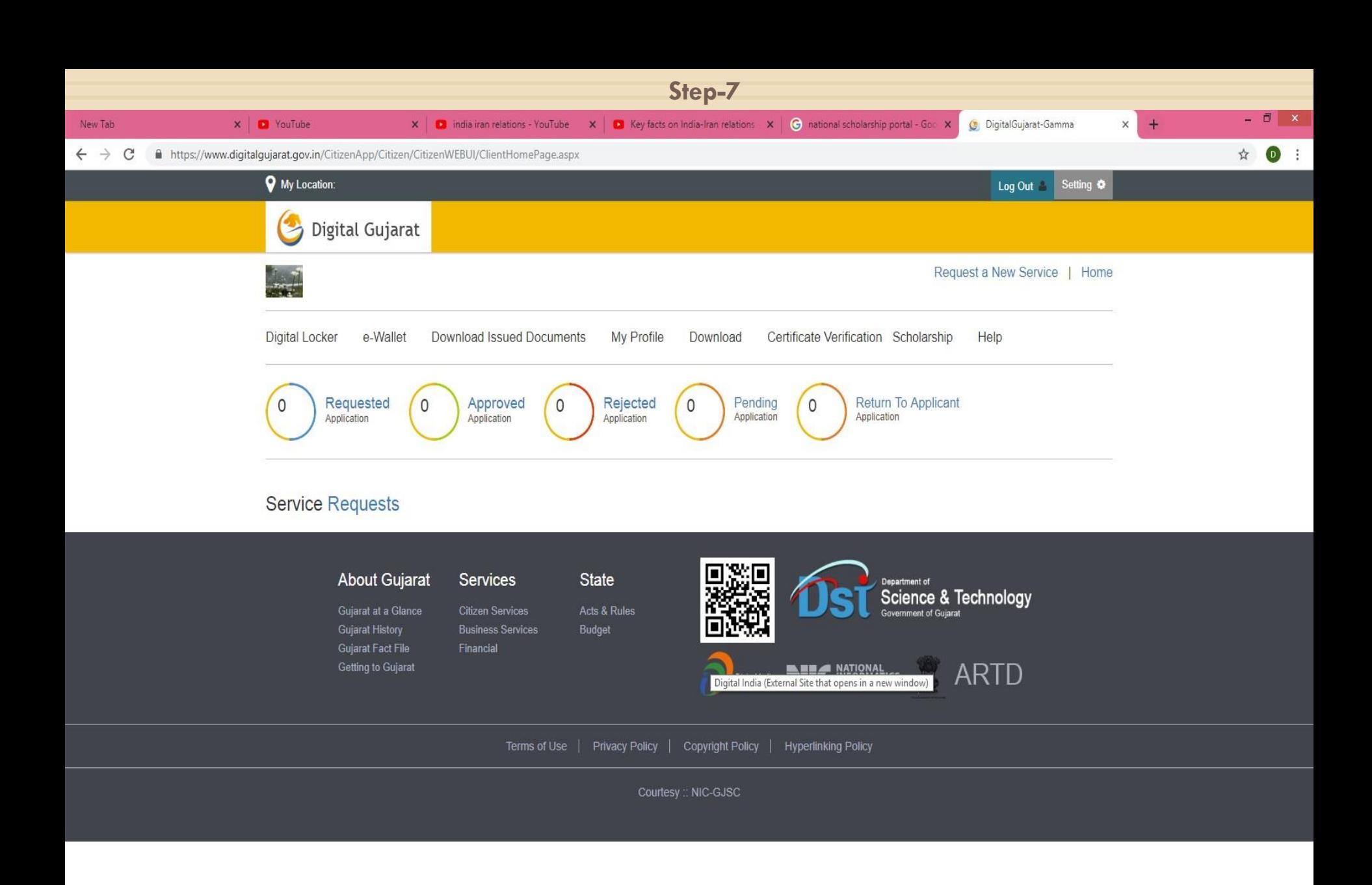

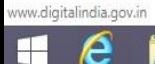

÷

 $\boxtimes$ 

Ô

 $\mathsf{Q}$ 

 $\overline{Q}$ 

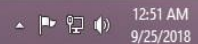

 $\rightarrow$ 

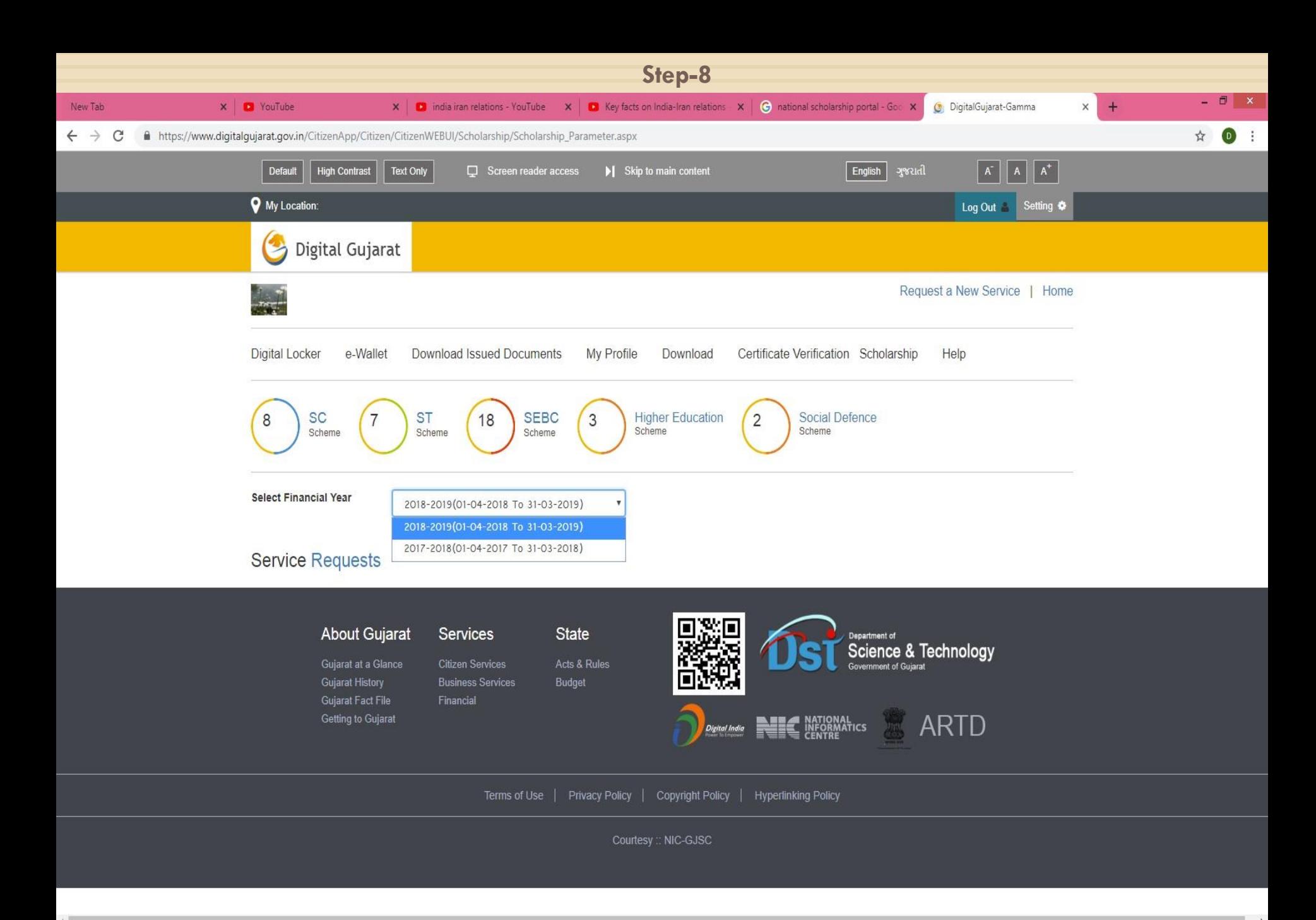

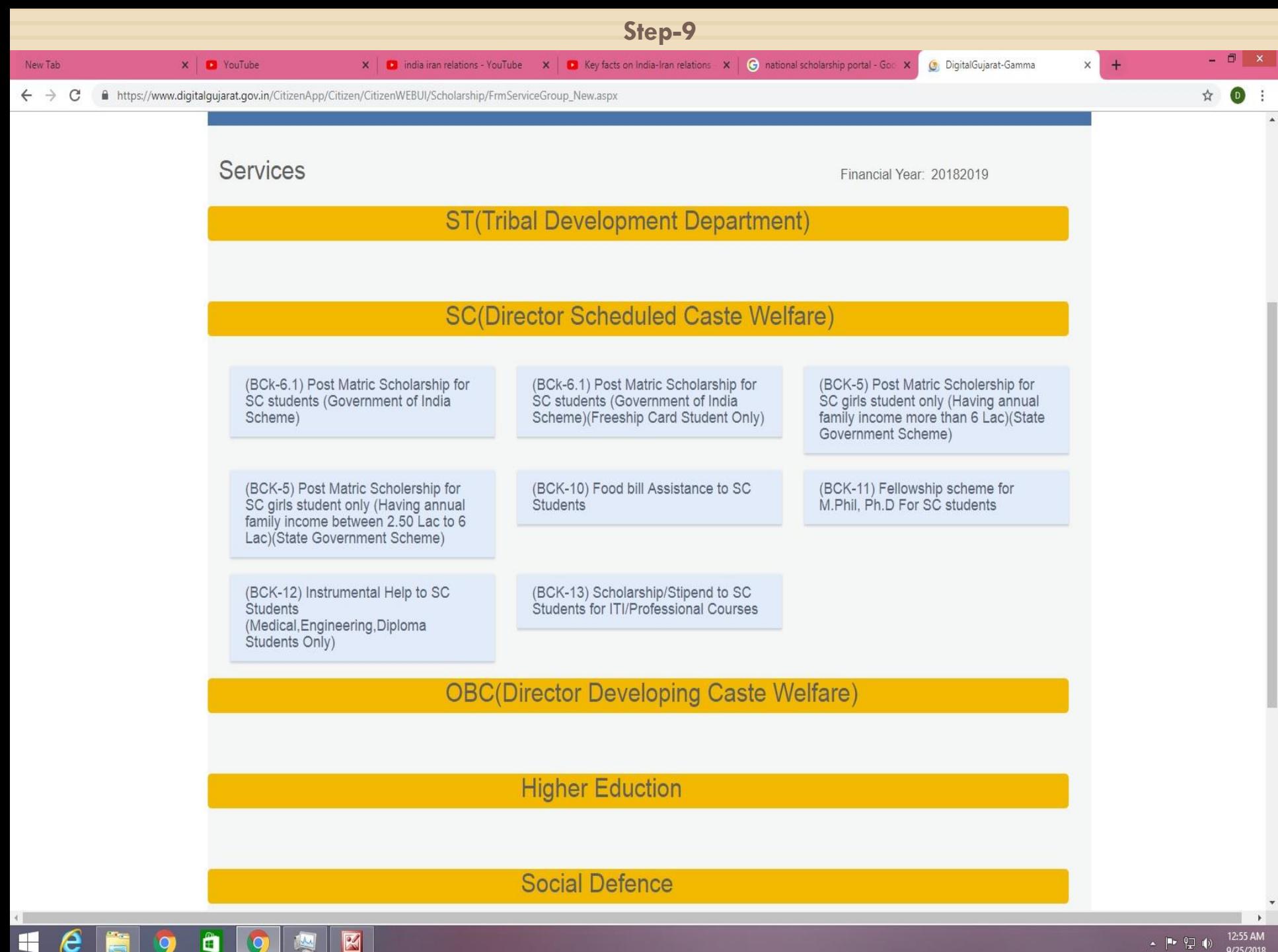

H

 $\mathbb{R}$ 

A

12:55 AM ▲ | ● 空 (0) 9/25/2018

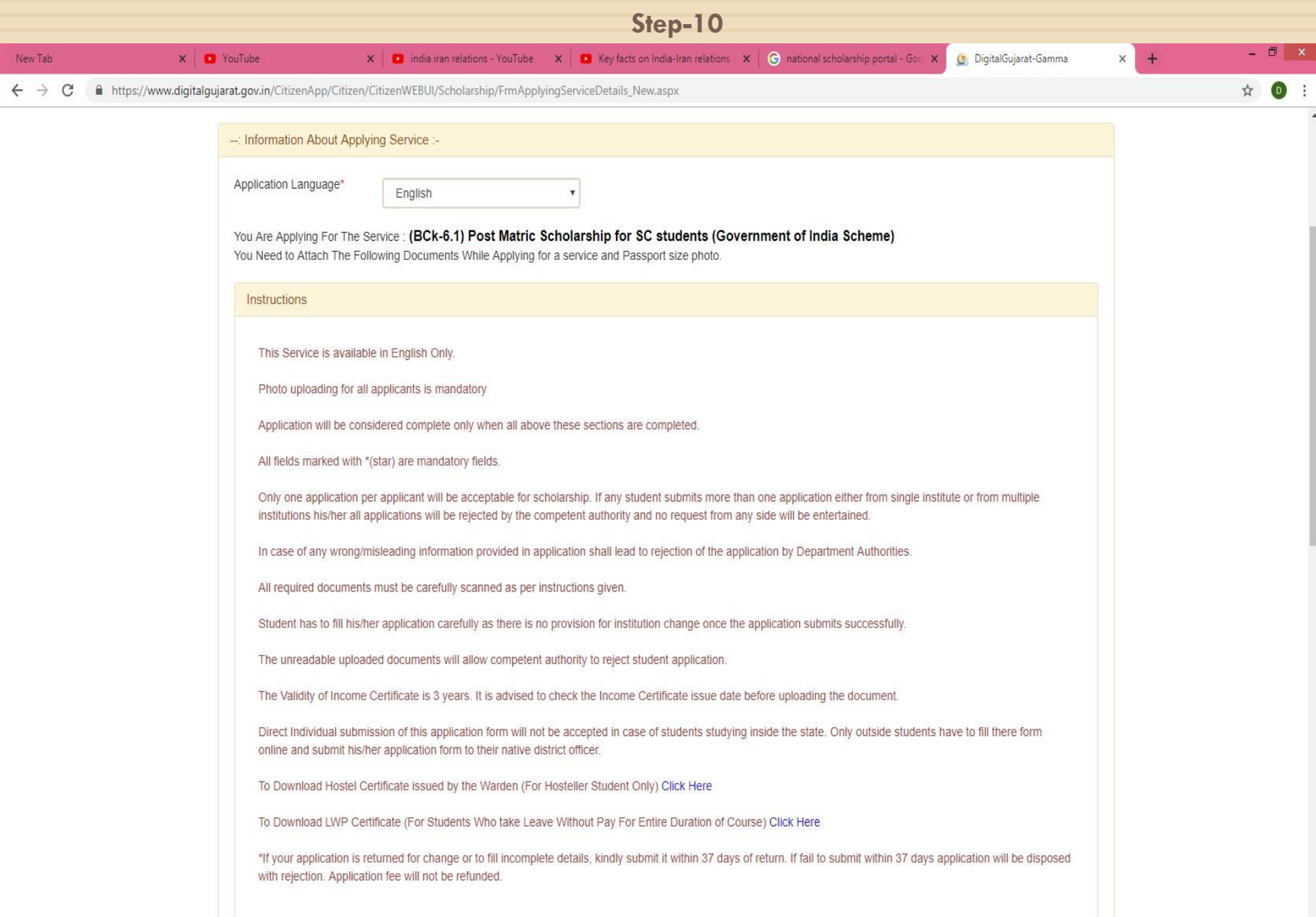

LICEO O RE

 $\mathbf{v}$ 

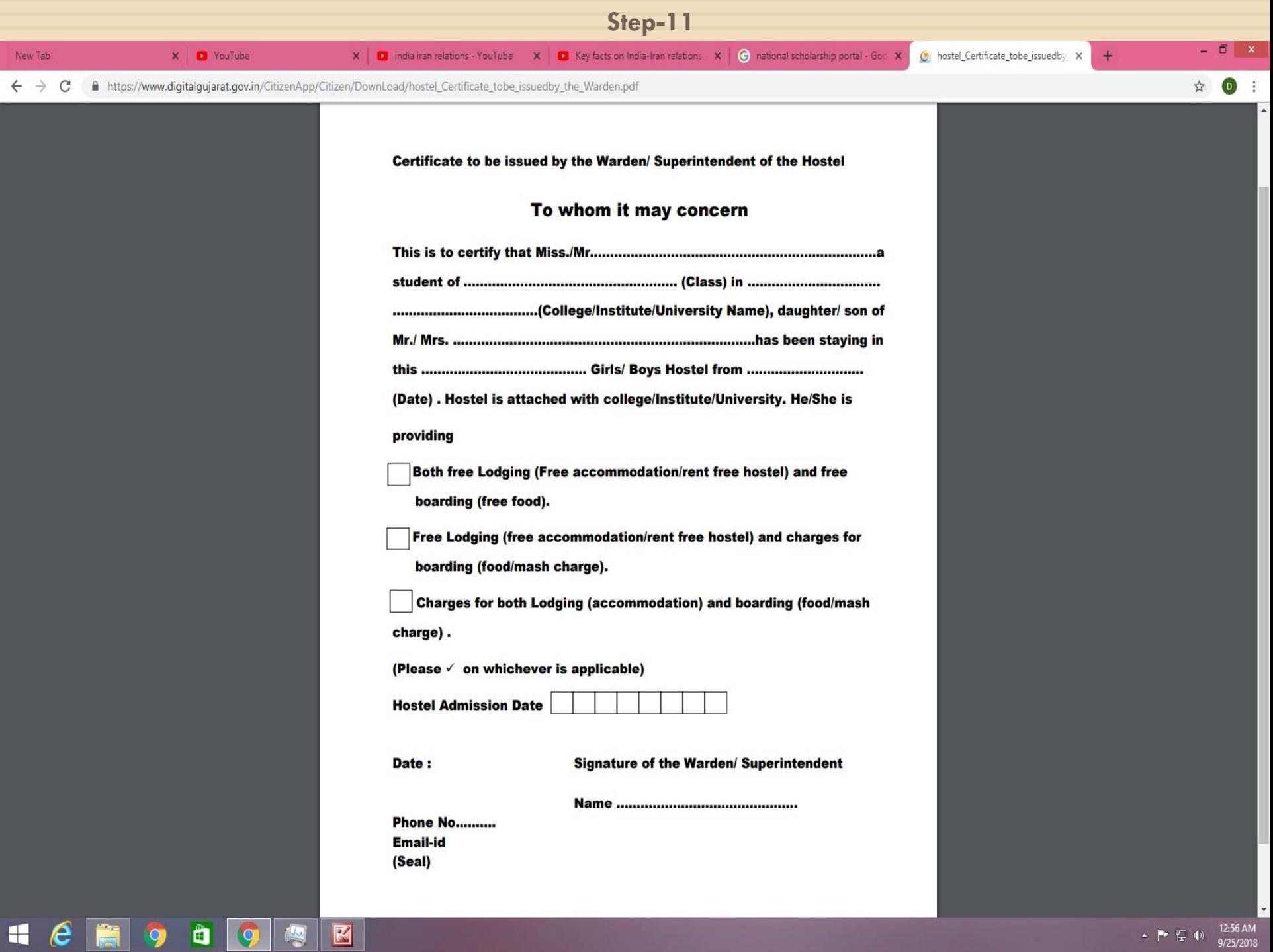

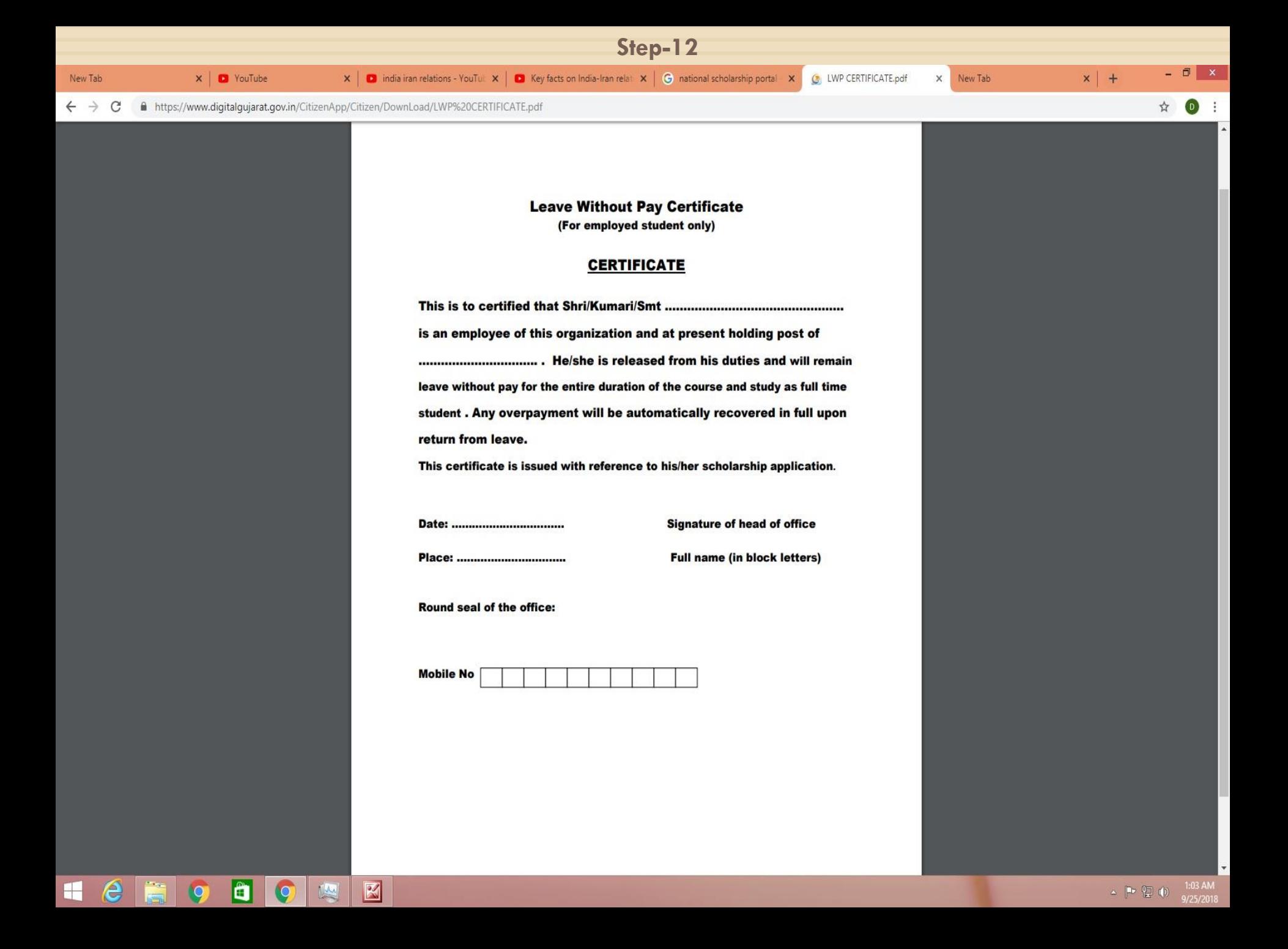

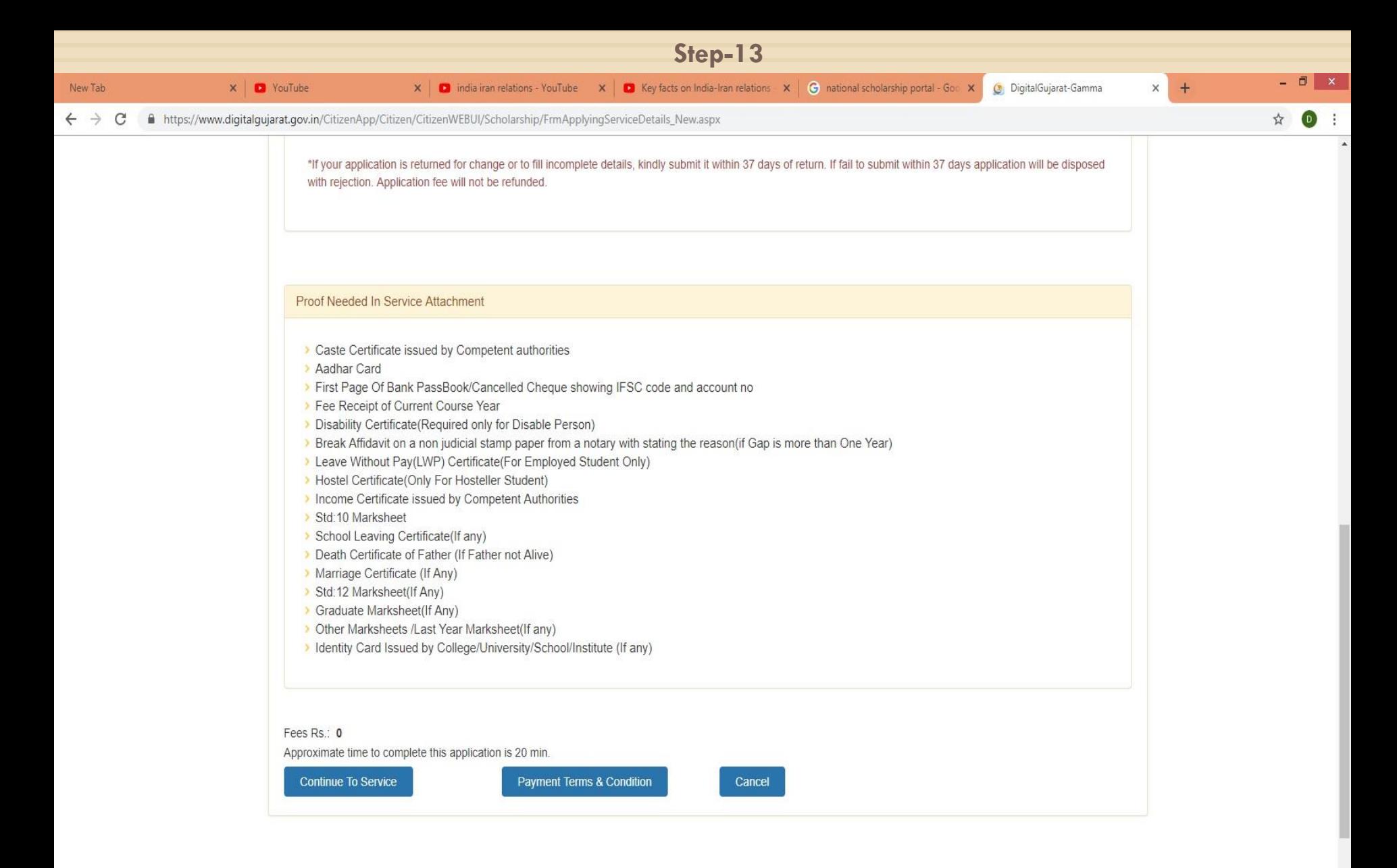

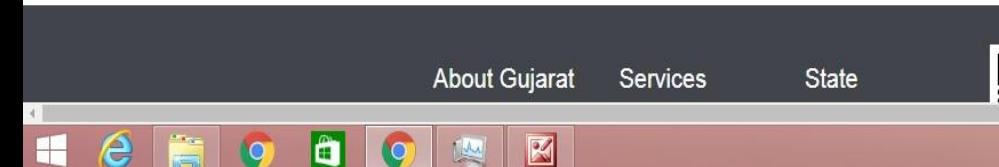

Θ

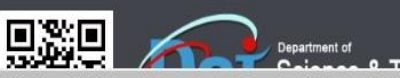

 $\rightarrow$ 

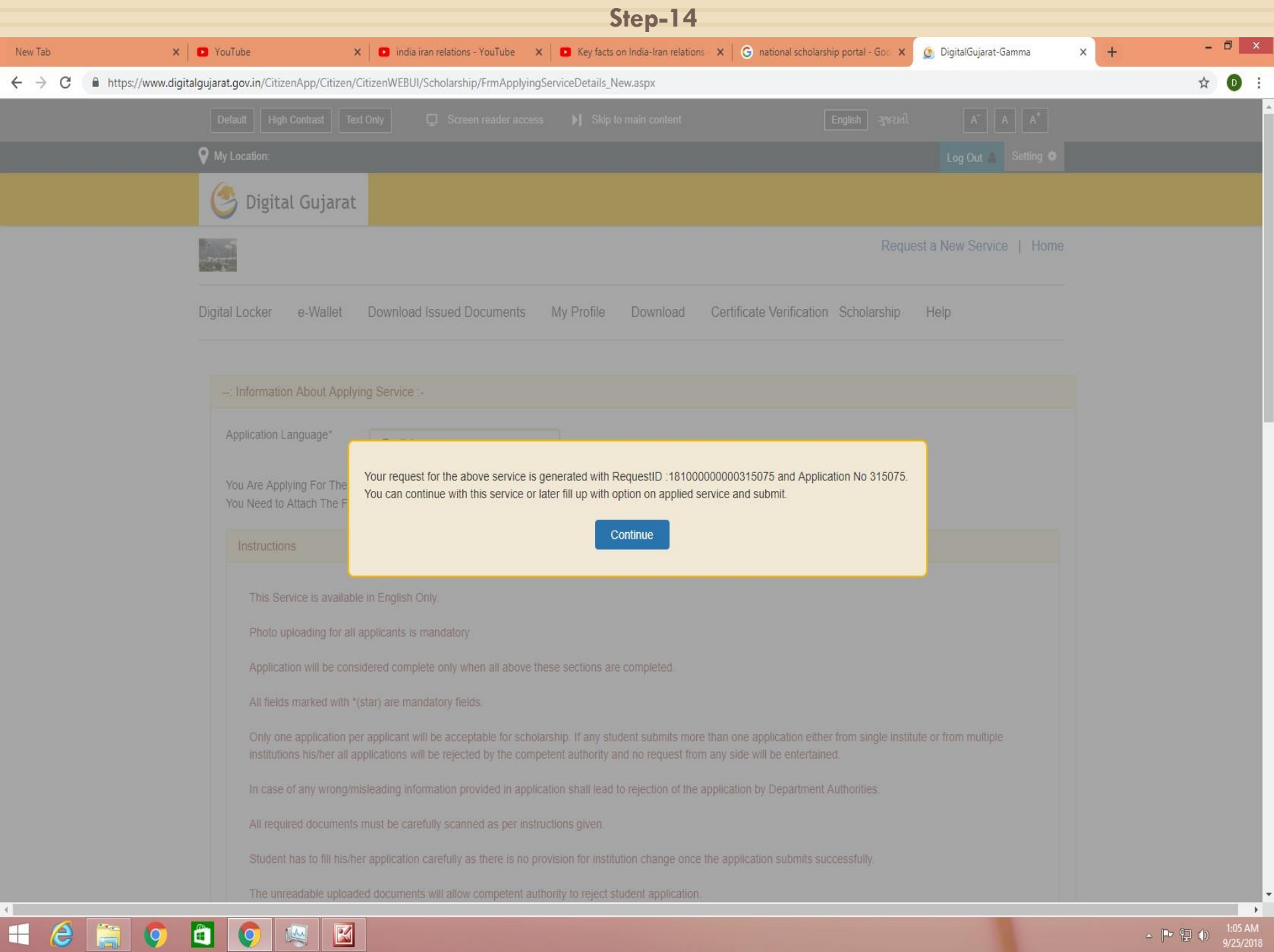

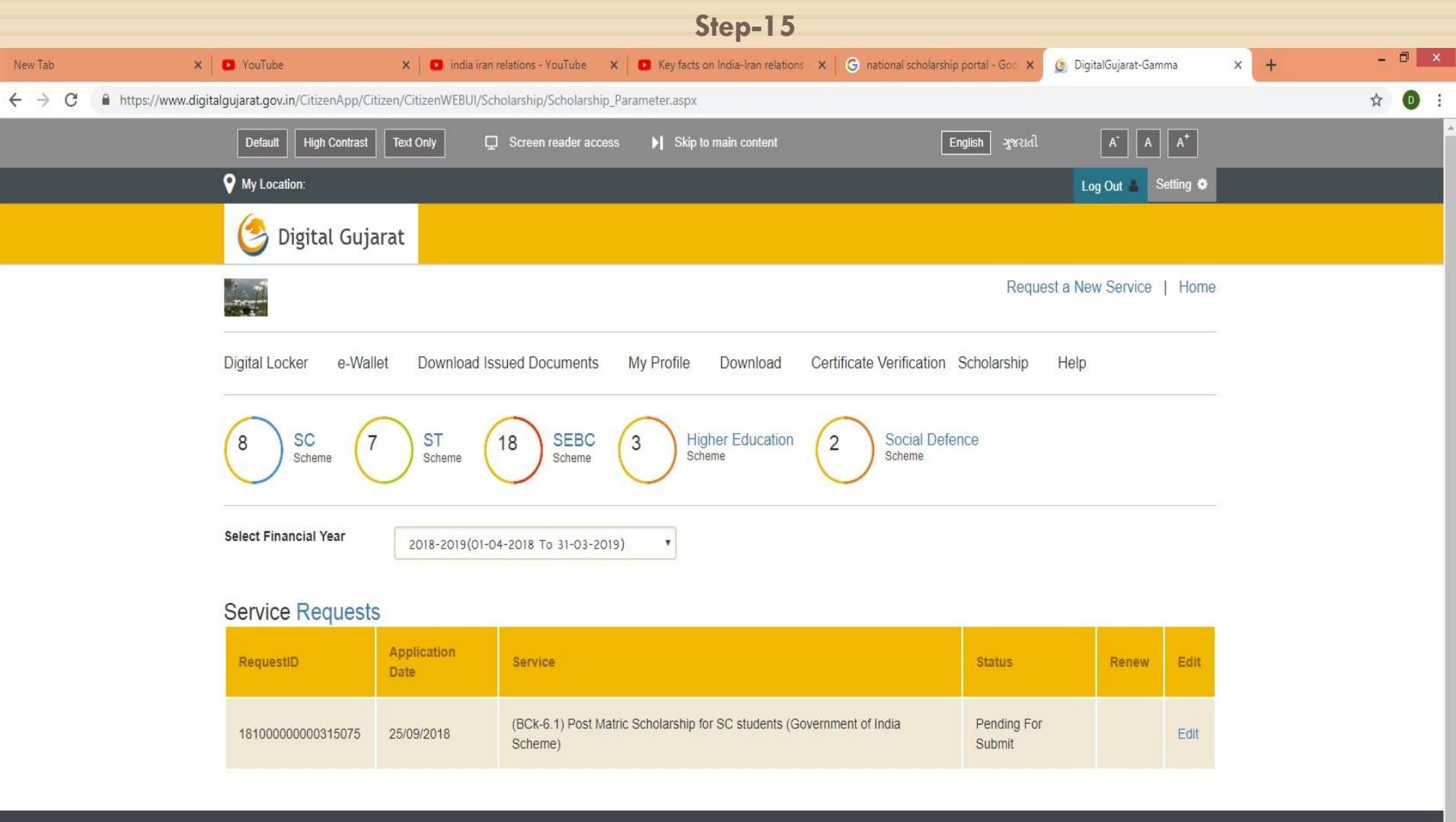

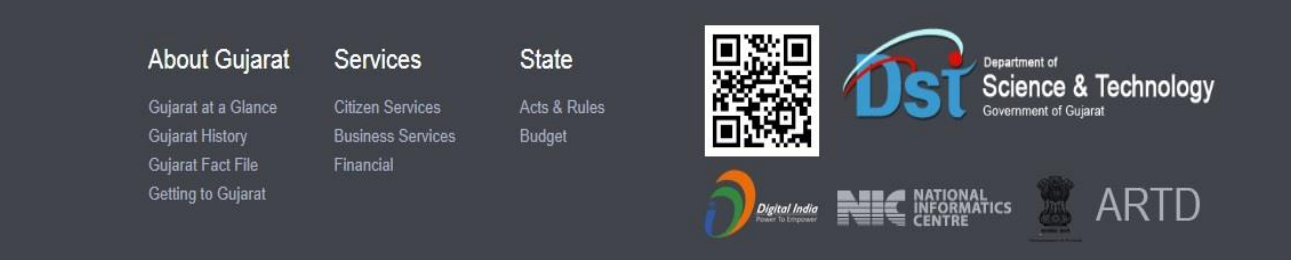

 $e$   $\overline{a}$   $\overline{o}$ 

 $\bullet$ 

K

 $1:06$  AM<br> $9/25/2018$  $\begin{array}{c} \Delta \end{array} \begin{bmatrix} \mathbf{P} & \mathbf{P} \\ \mathbf{P} & \mathbf{P} \end{bmatrix} \begin{pmatrix} \mathbf{I} \\ \mathbf{P} \end{pmatrix}$ 

 $\rightarrow$ 

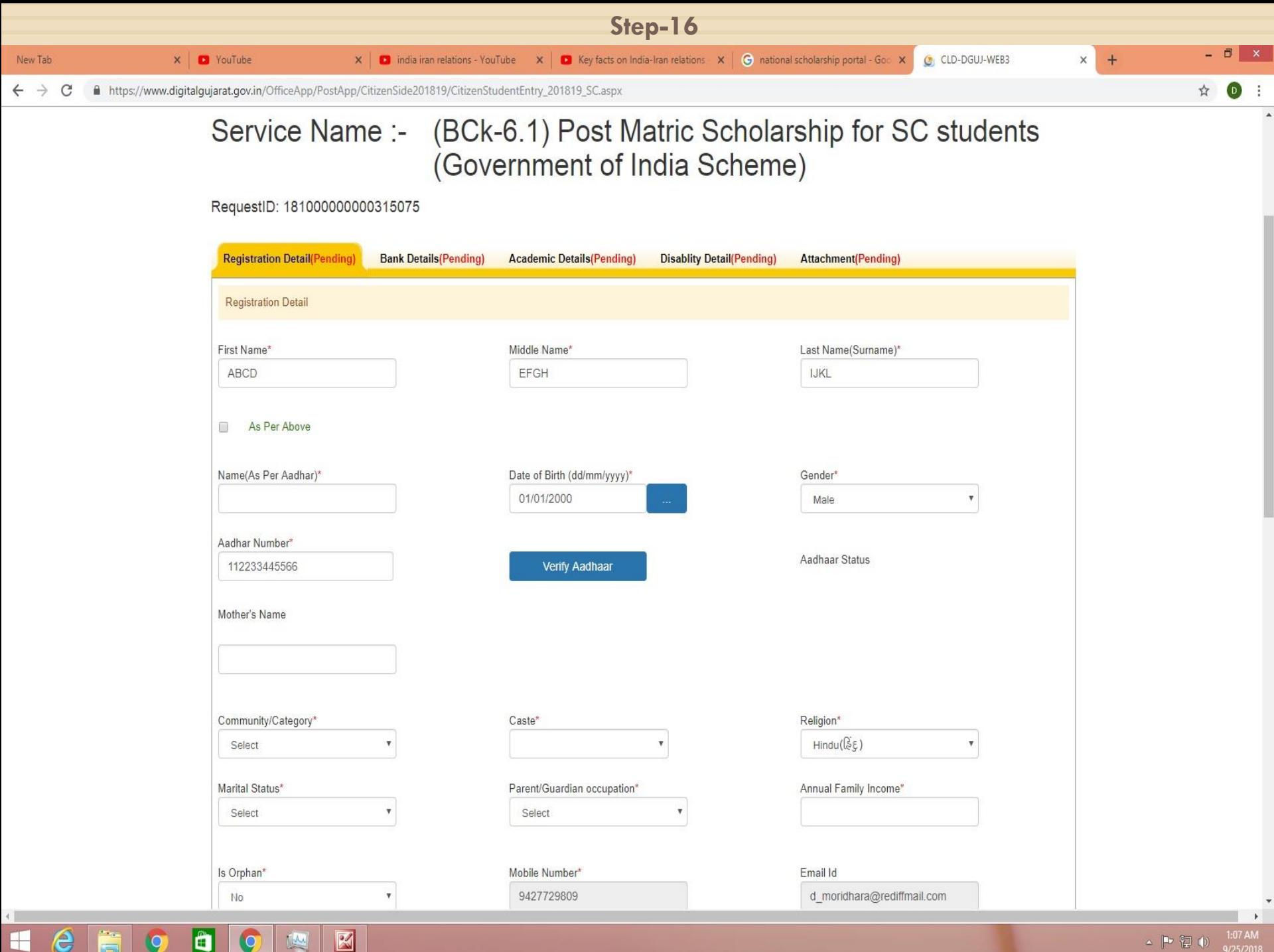

 $\triangle$  |  $\triangleright$  (2 (b) 9/25/2018

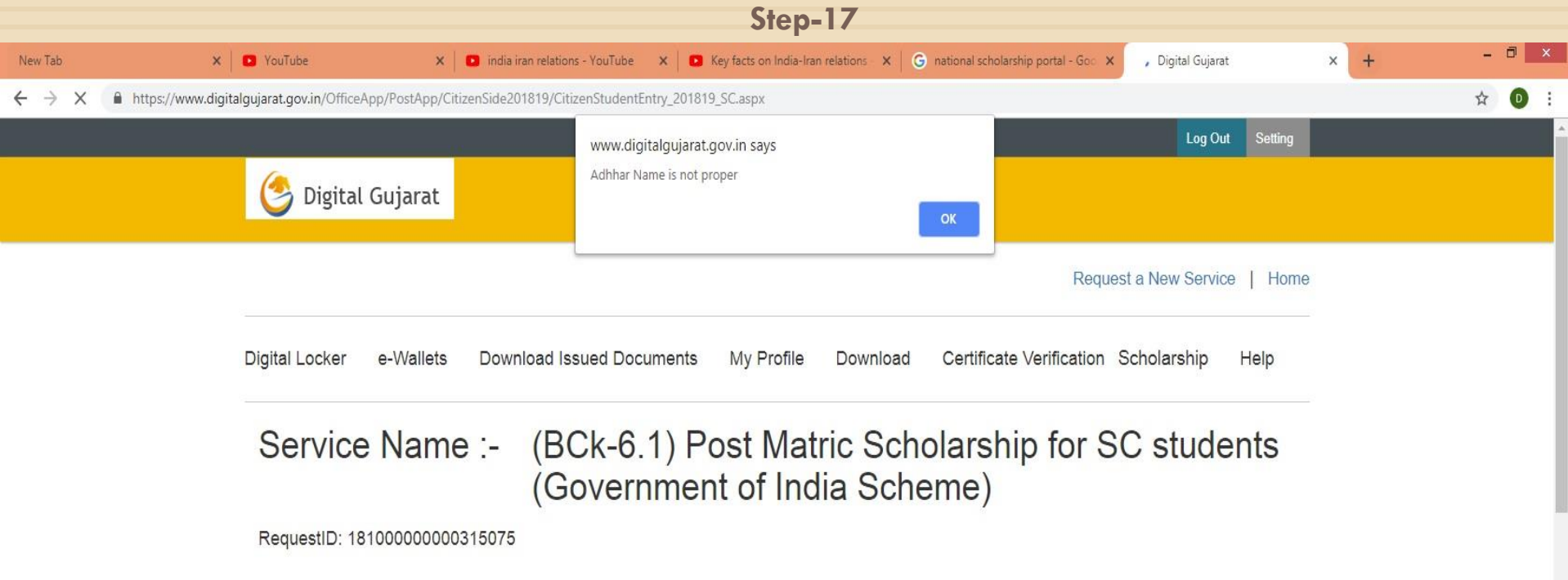

Lefo do EN

 $\overline{\mathbf{v}}$ 

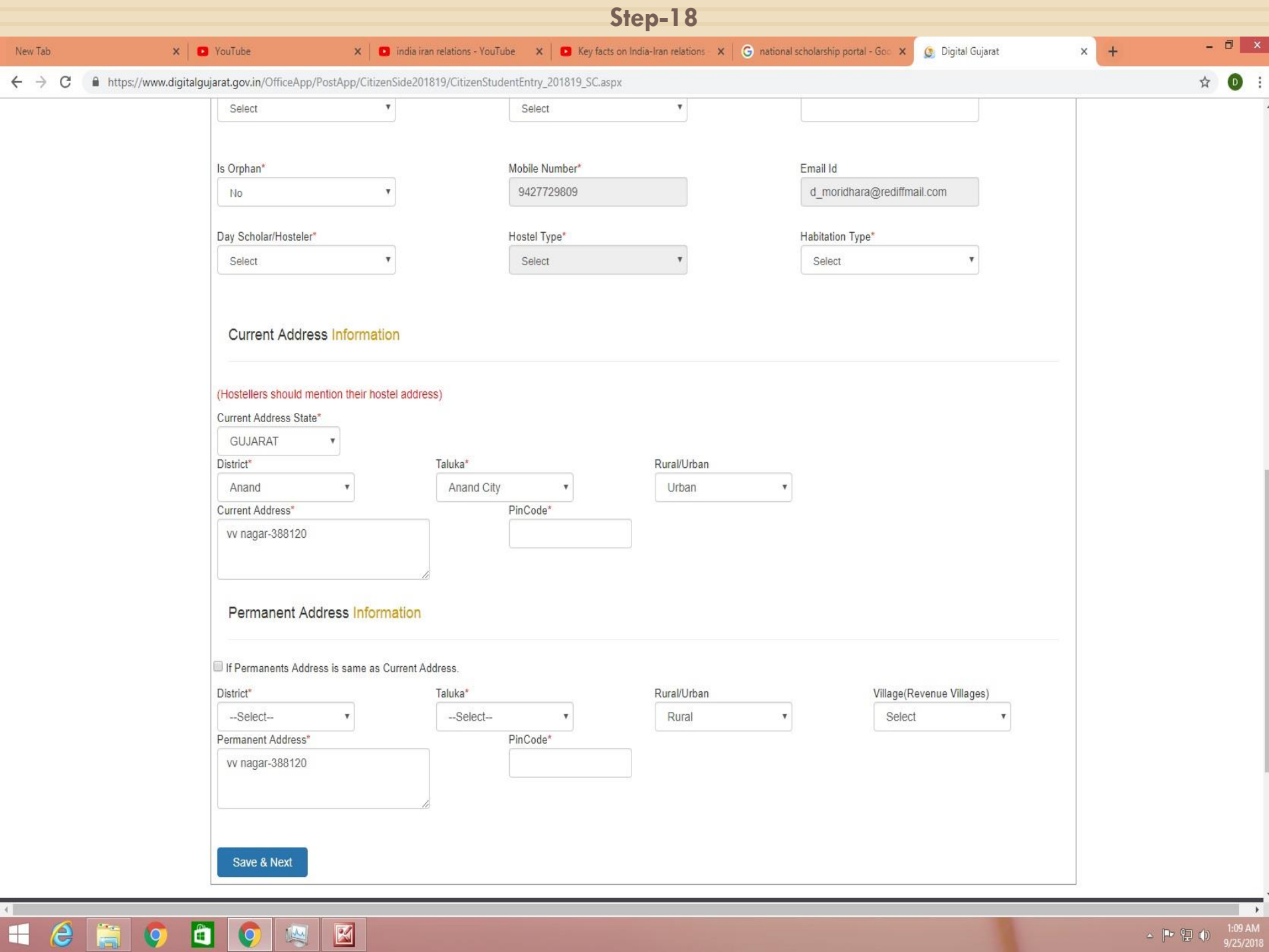

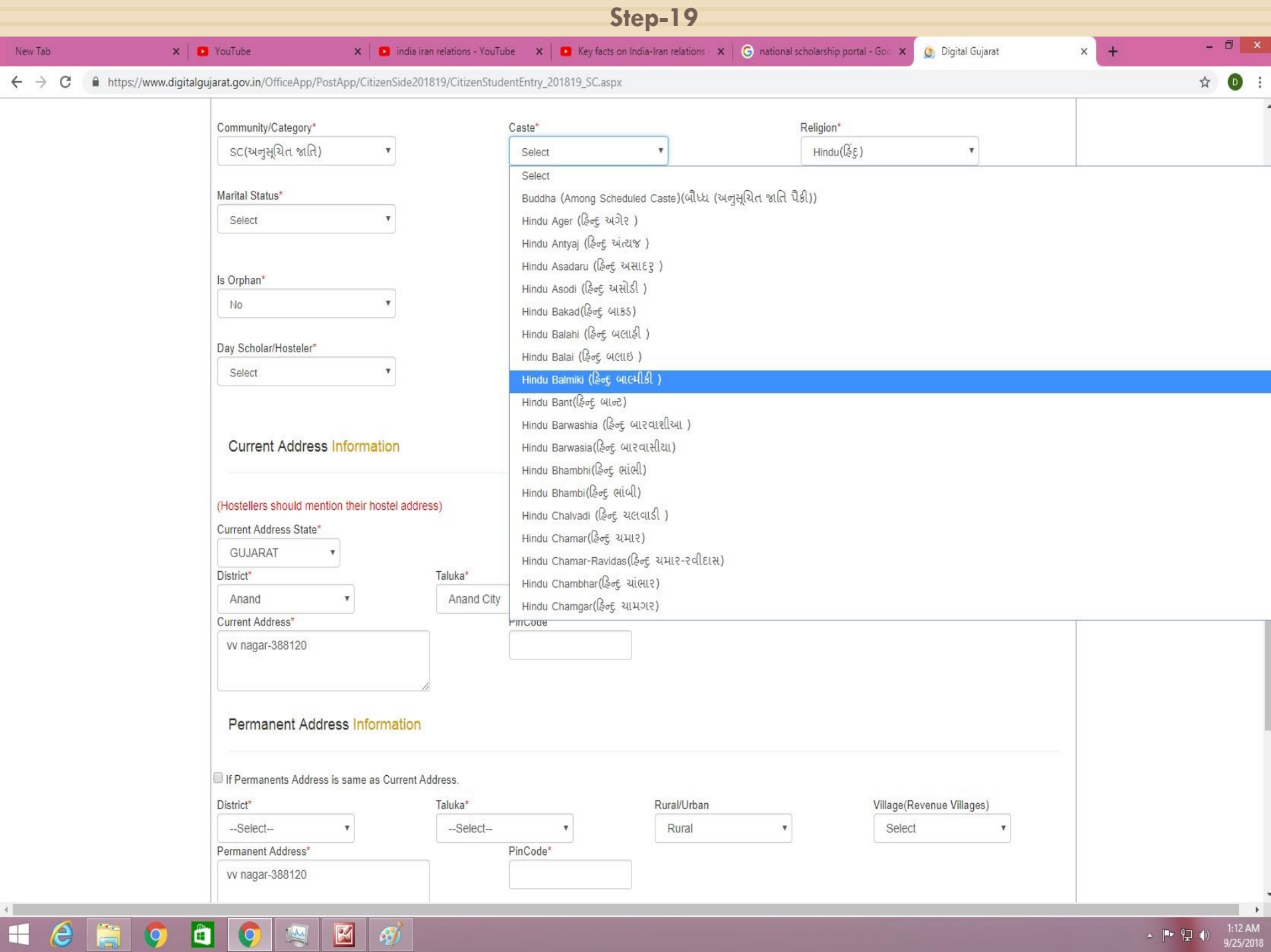

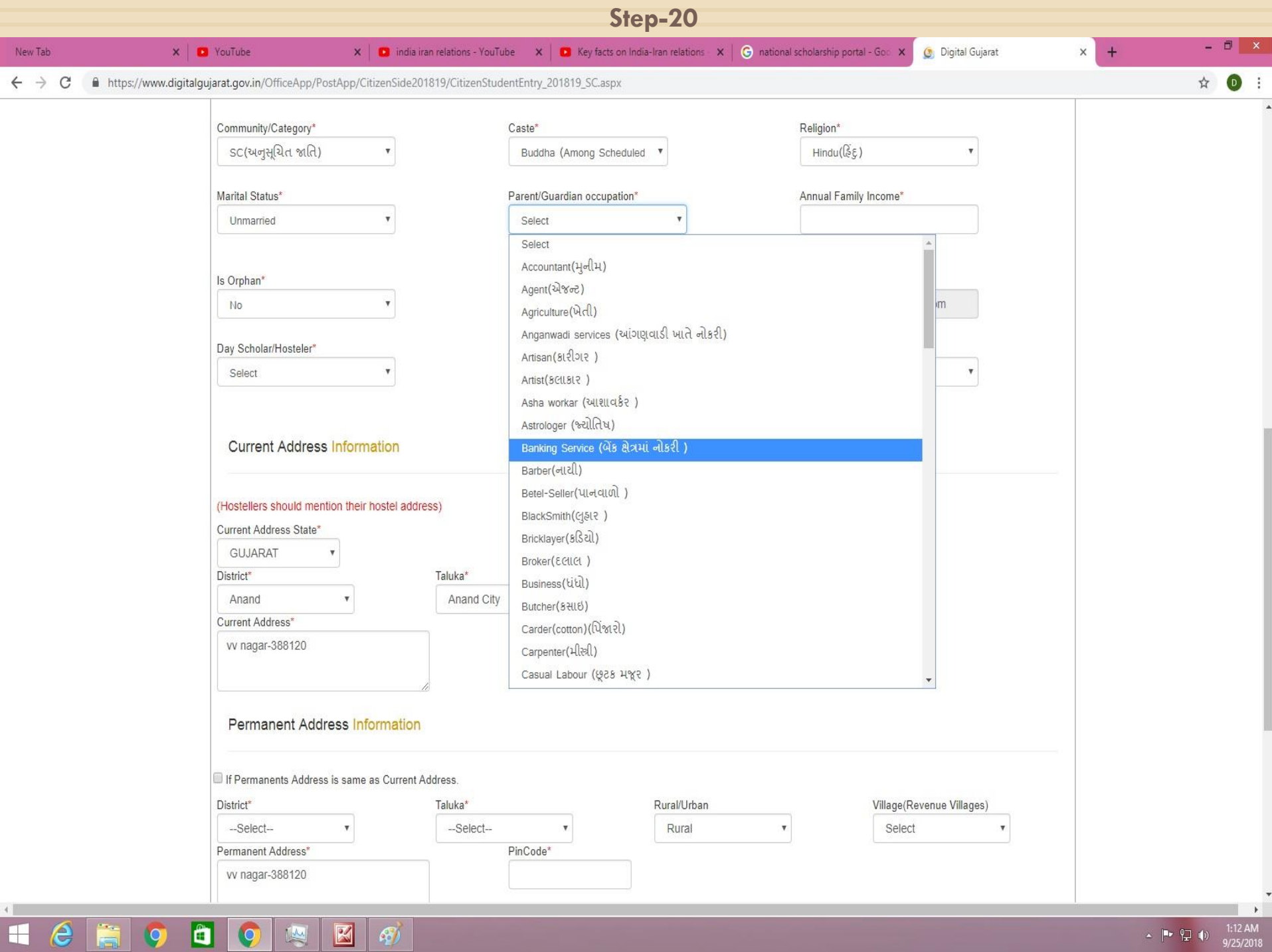

 $|\mathbf{E}|\phi\rangle$ 

 $\begin{array}{ccc} \text{A} & \text{P} & \text{P} & \text{P} & \text{P} \\ \text{A} & \text{P} & \text{P} & \text{P} & \text{P} \end{array}$  (a)  $\begin{array}{c} \text{1:12 AM} \\ \text{9/25/2018} \end{array}$ 

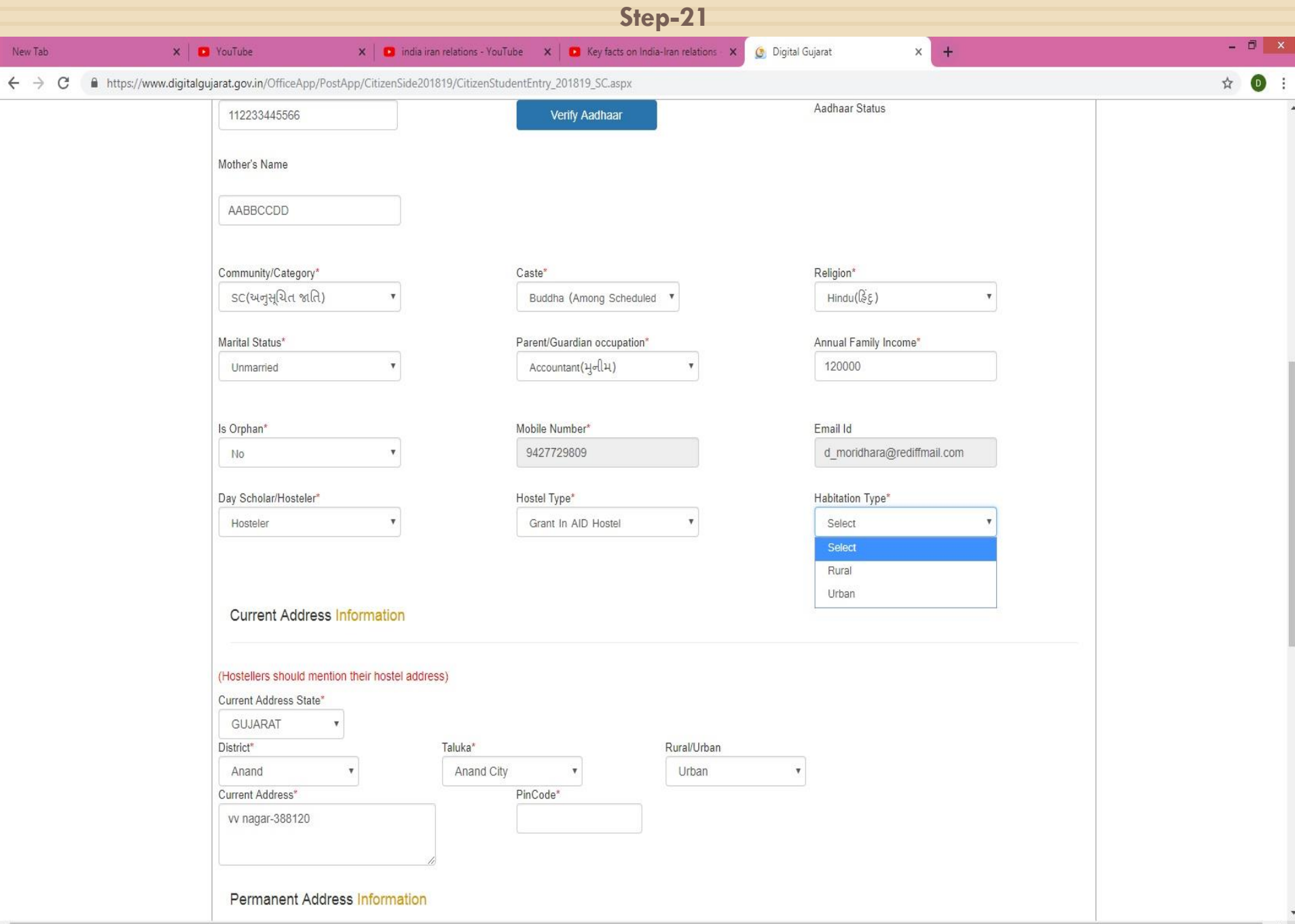

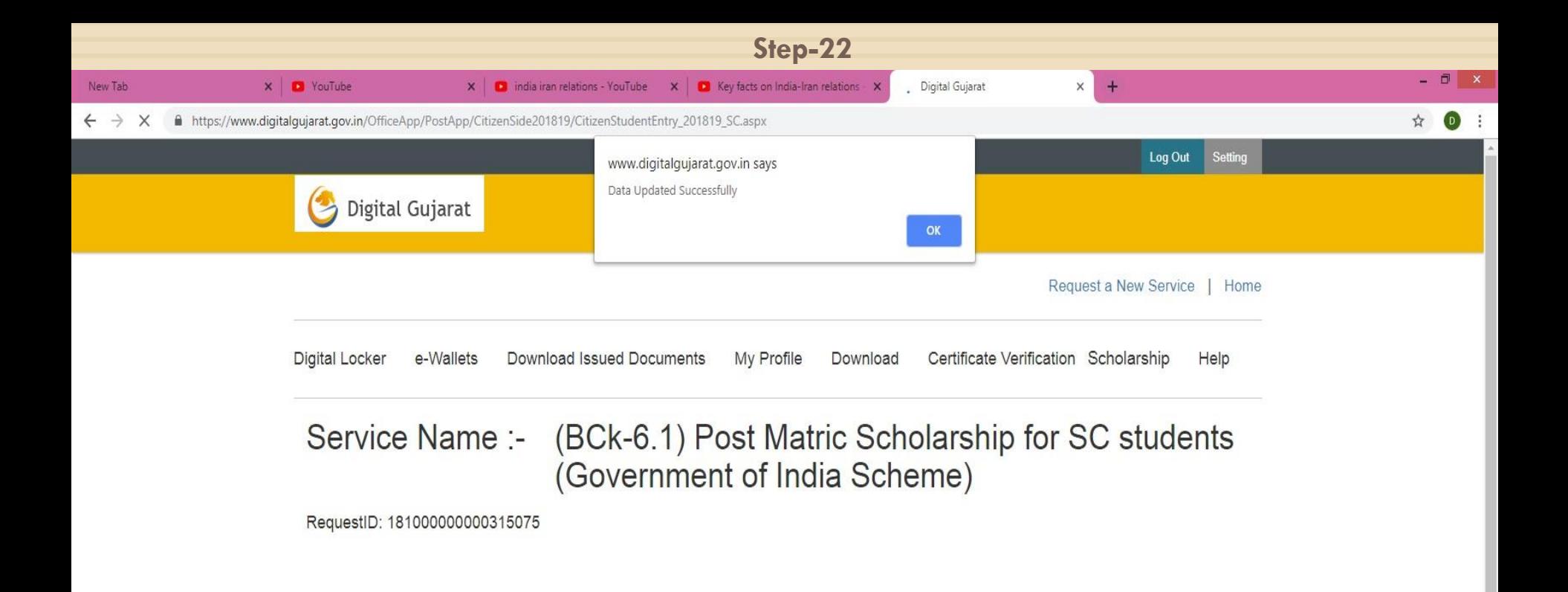

 $\rightarrow$ 

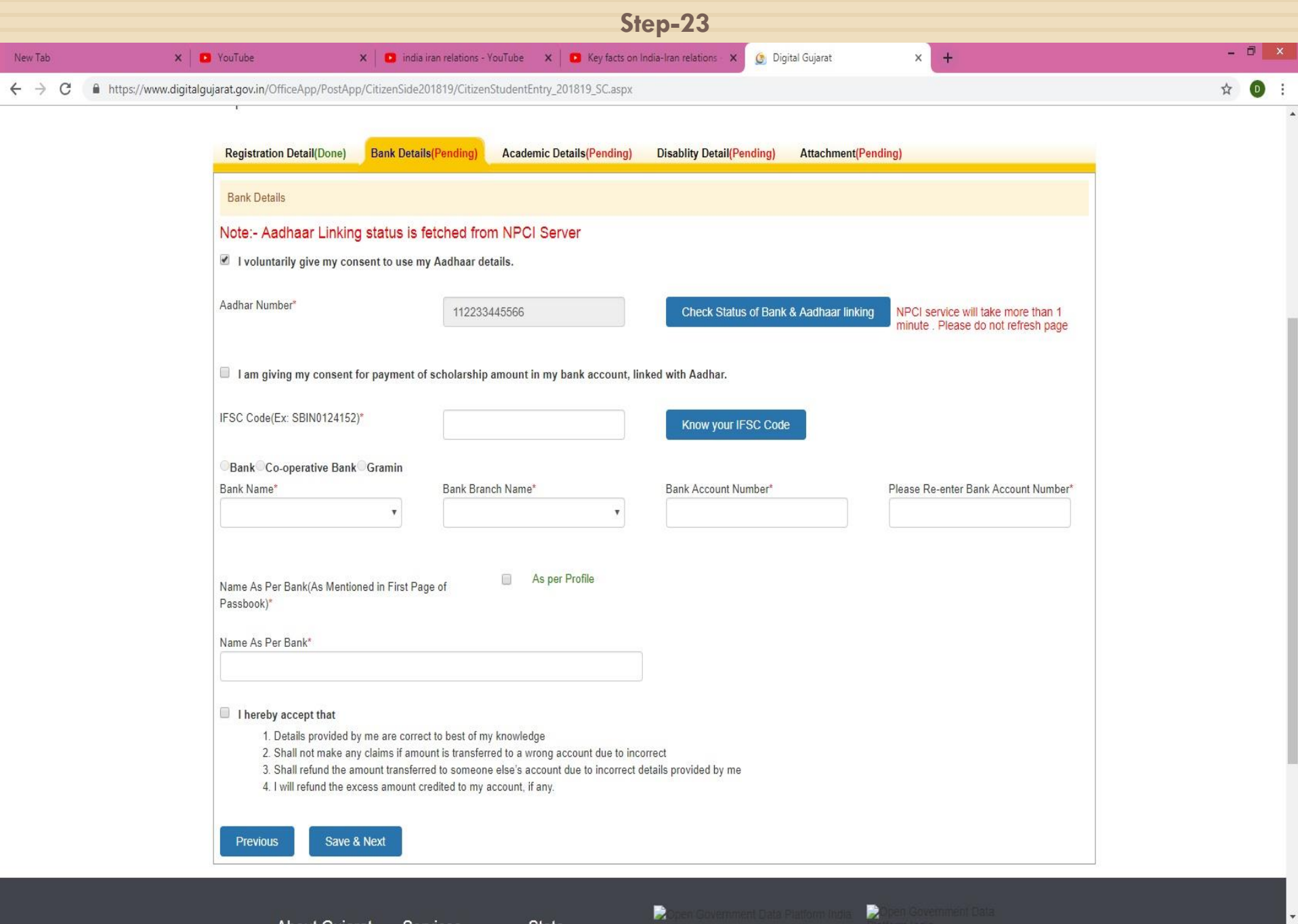

LEEOOOOOO

About Outside Control

للبيض

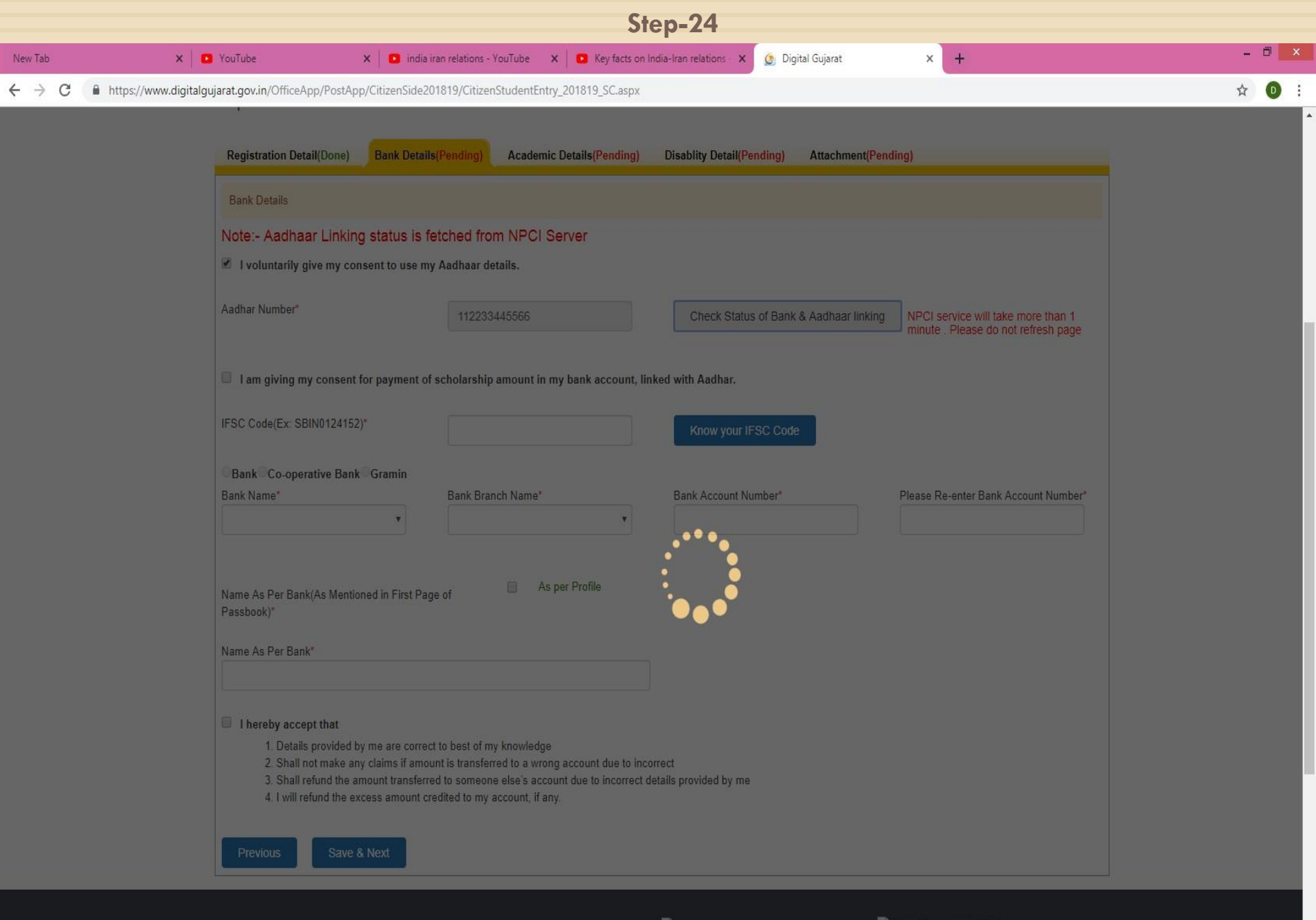

**Hended**orm

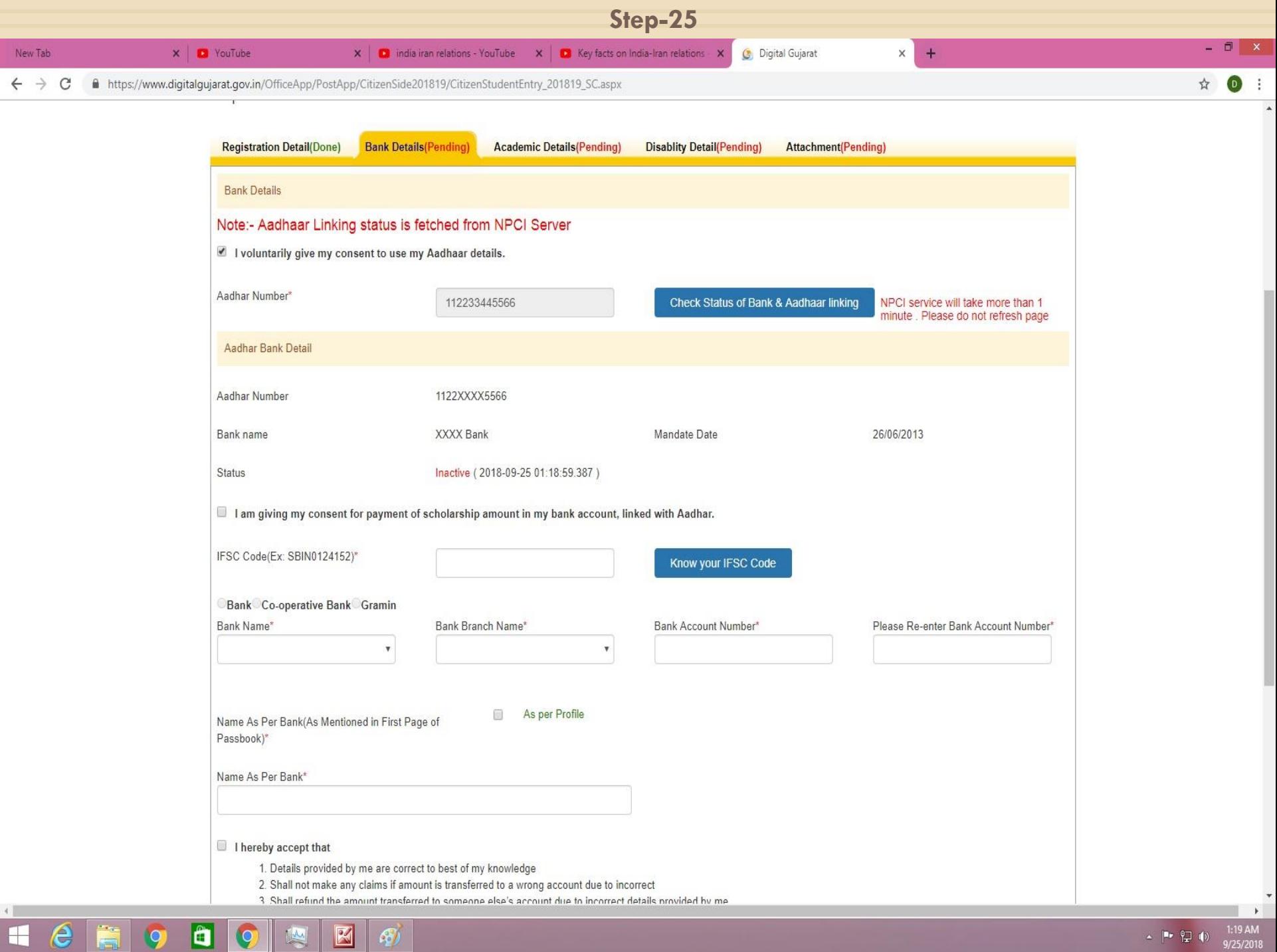

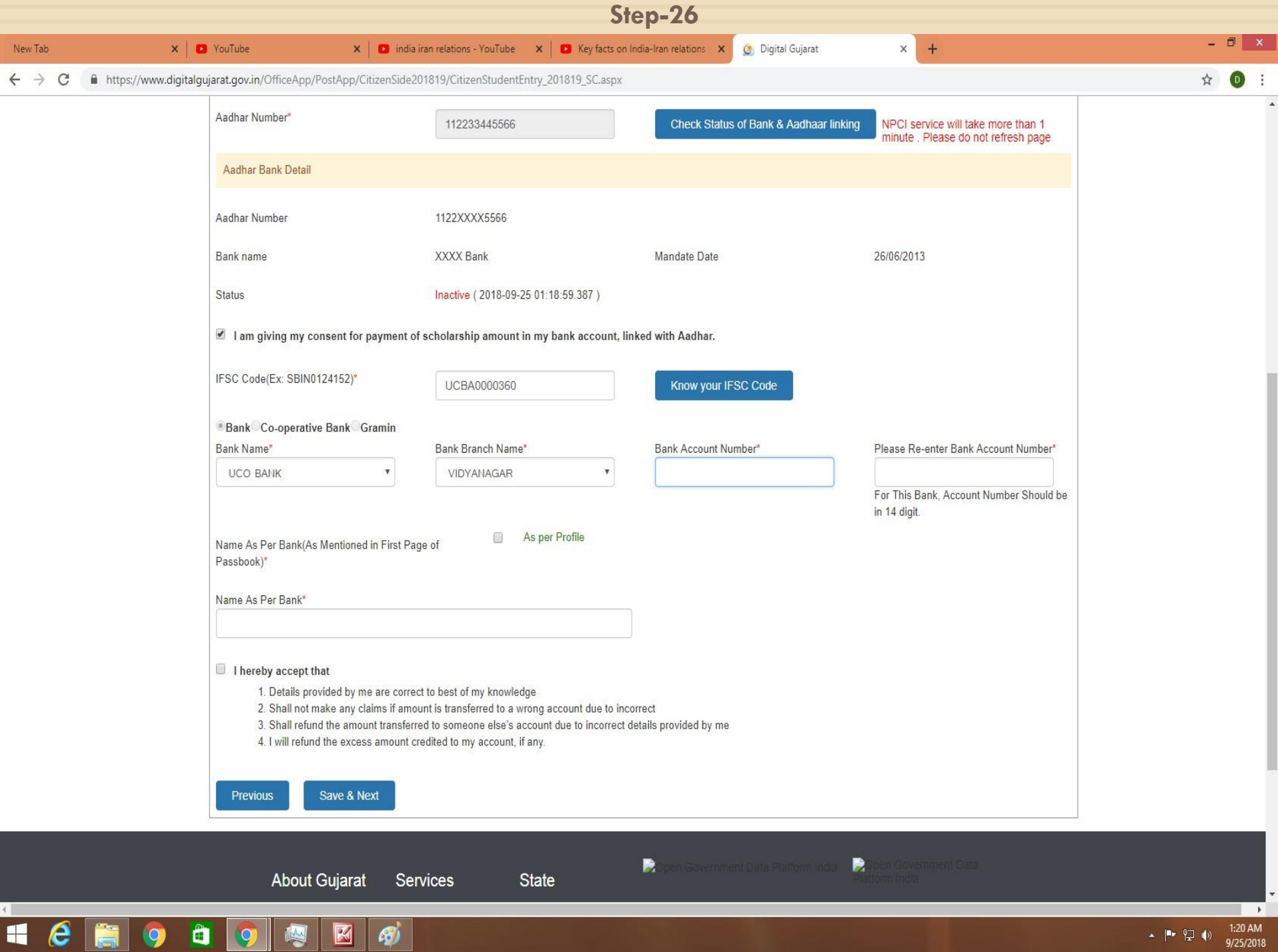

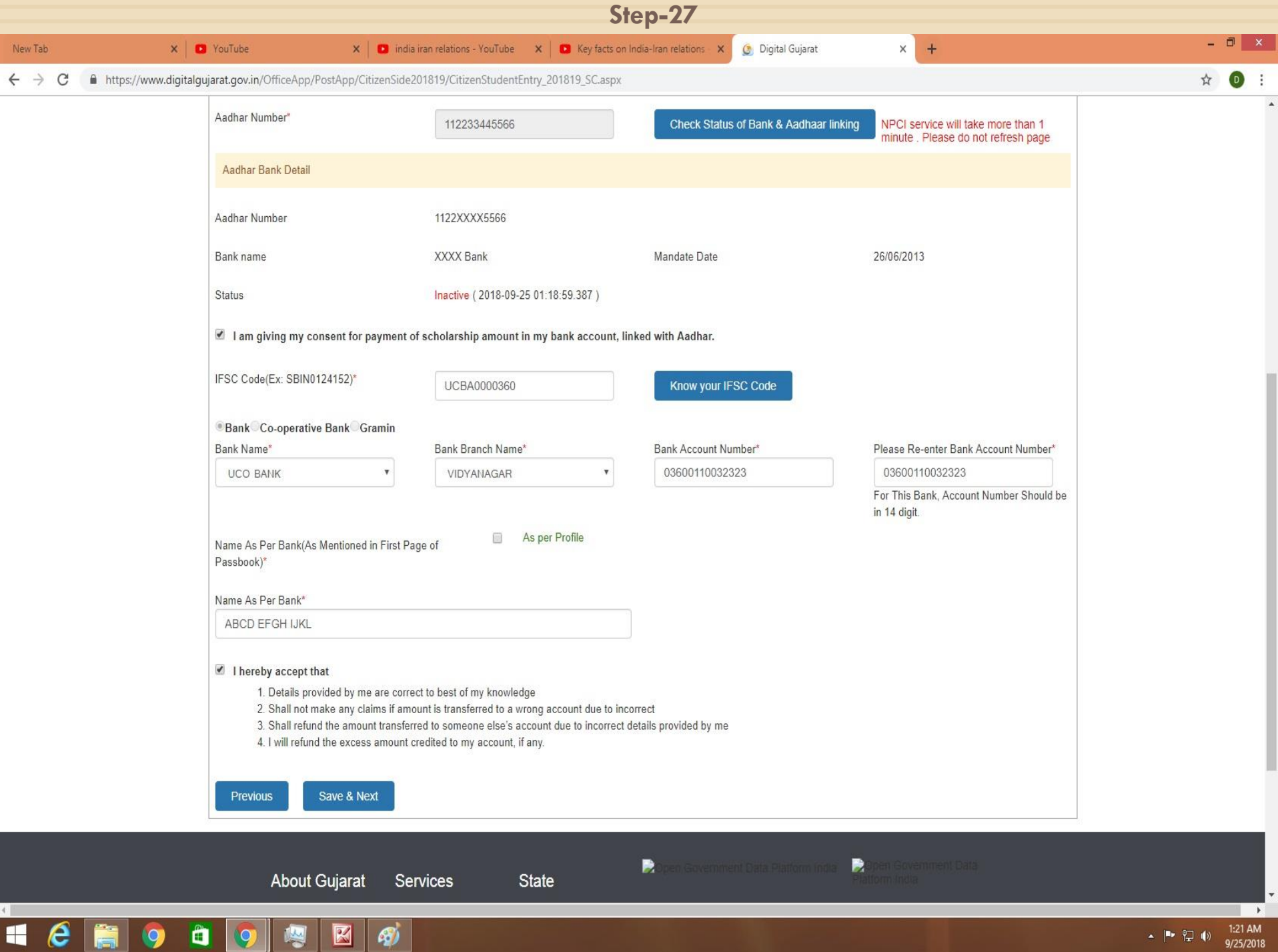

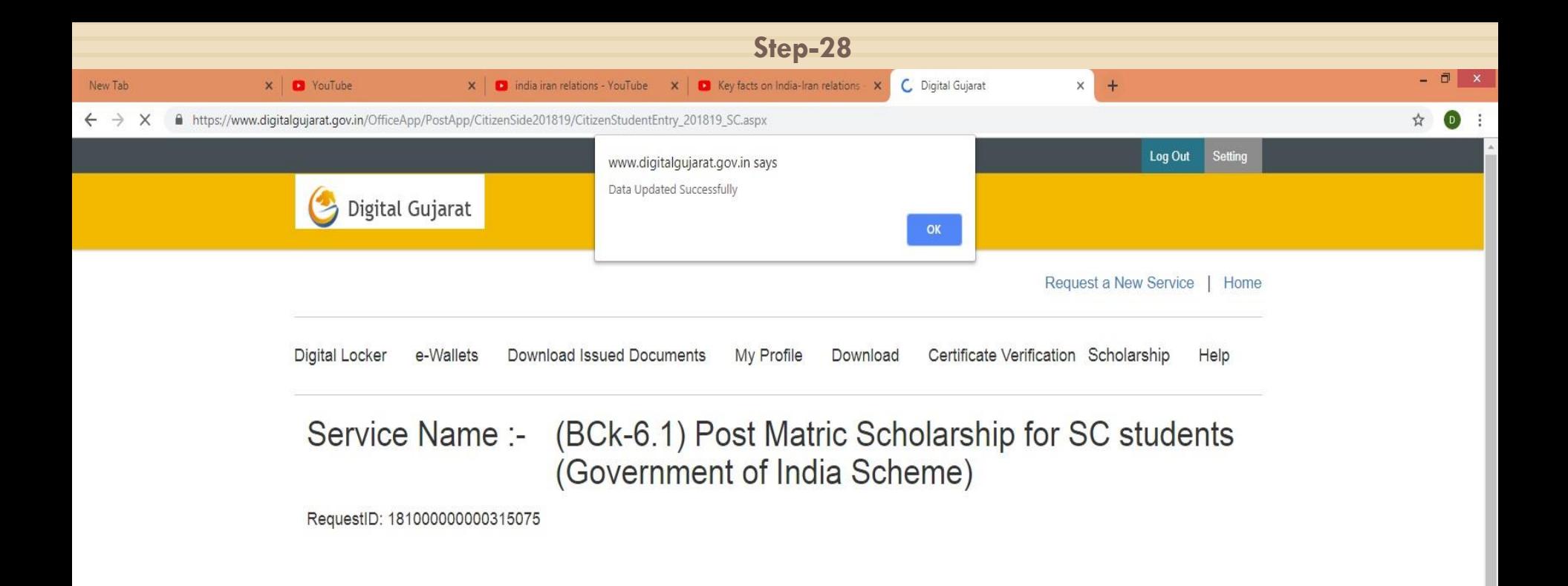

 $\rightarrow$ 

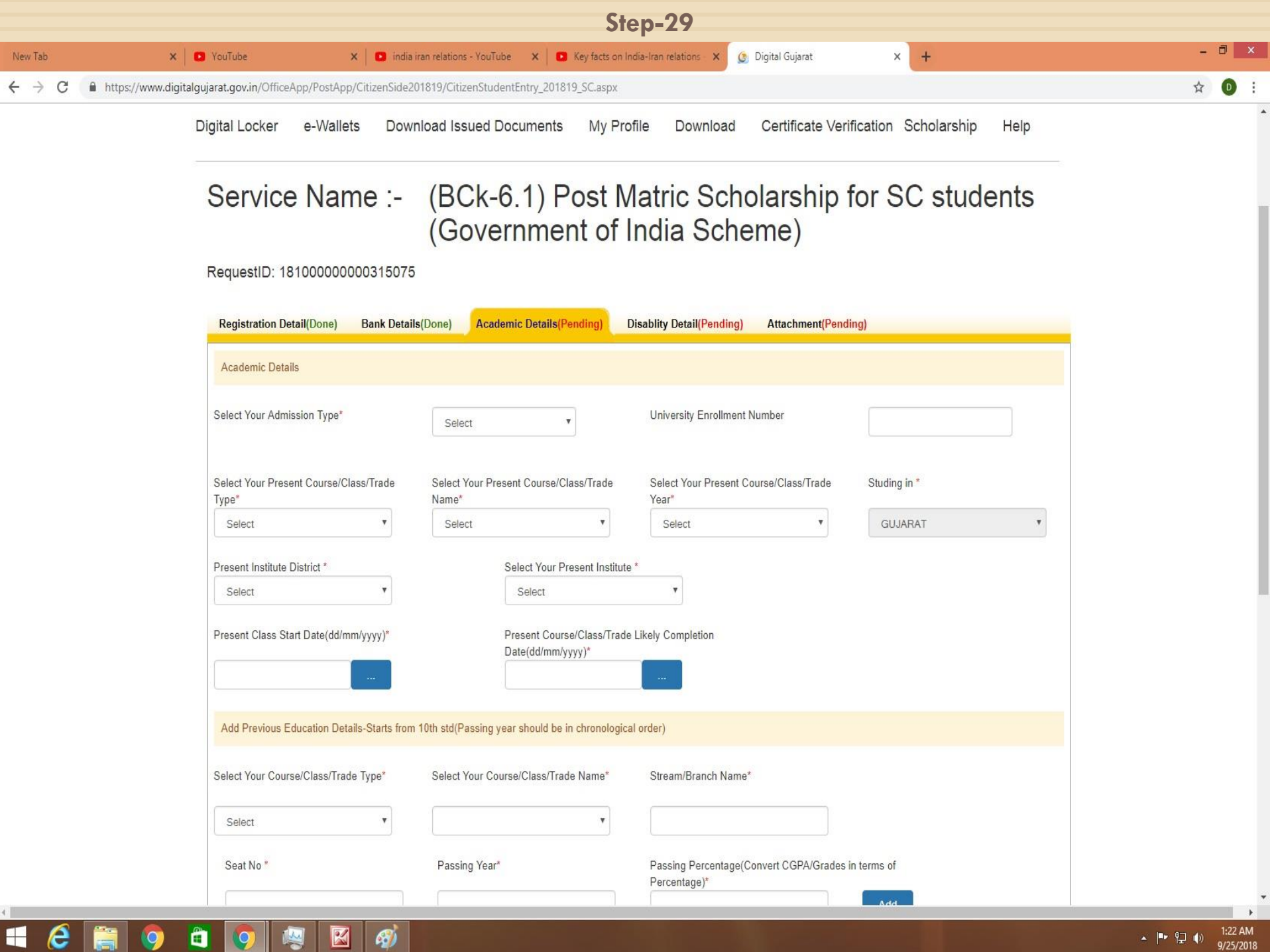

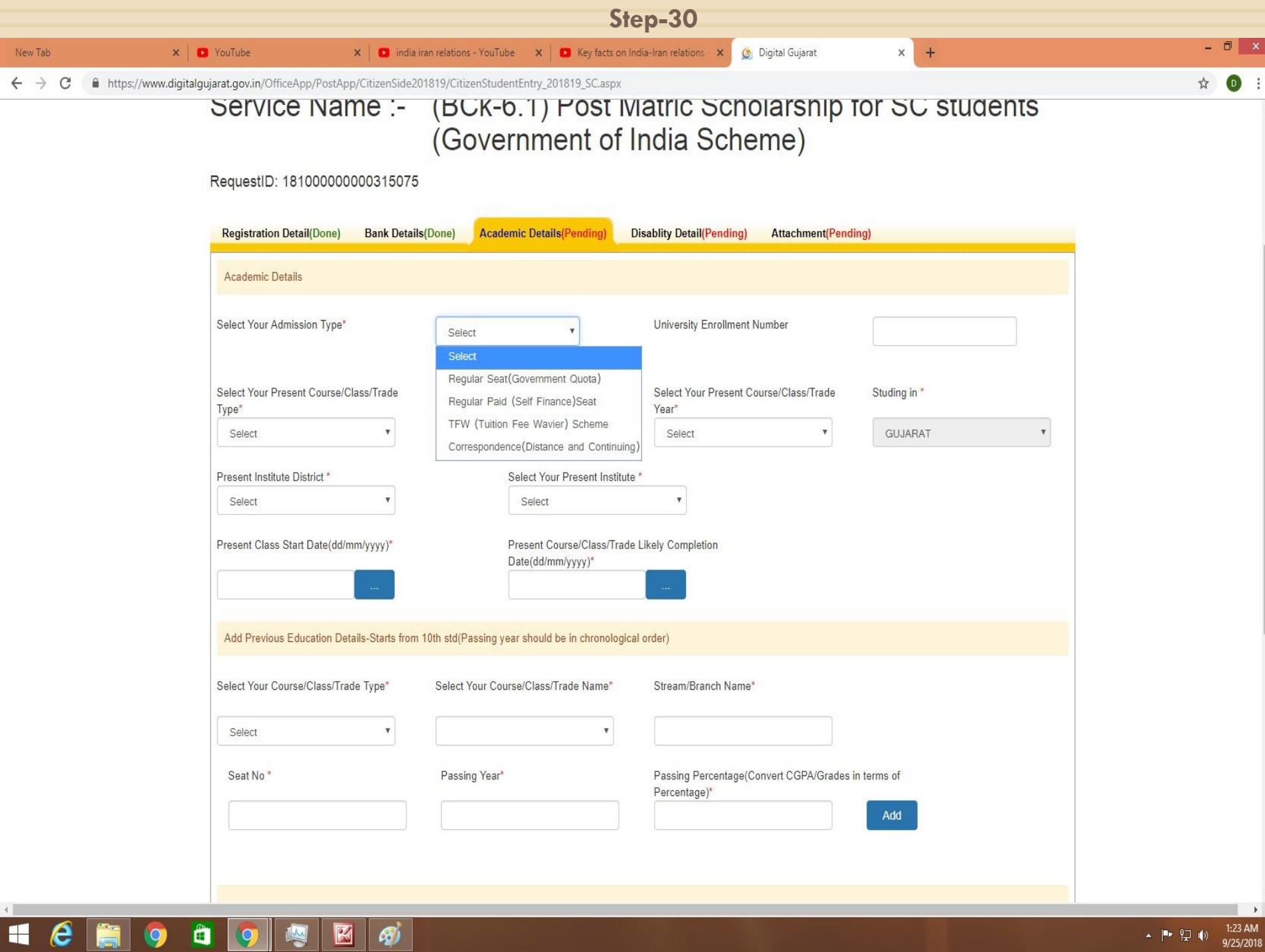

 $\begin{array}{ccc} \hline & & \bullet & \bullet & \bullet \\ \hline & & & \bullet & \bullet & \bullet \\ \hline & & & \bullet & \bullet & \bullet \\ & & & & \bullet & \bullet & \bullet \\ \hline & & & & \bullet & \bullet & \bullet \\ \end{array}$ 

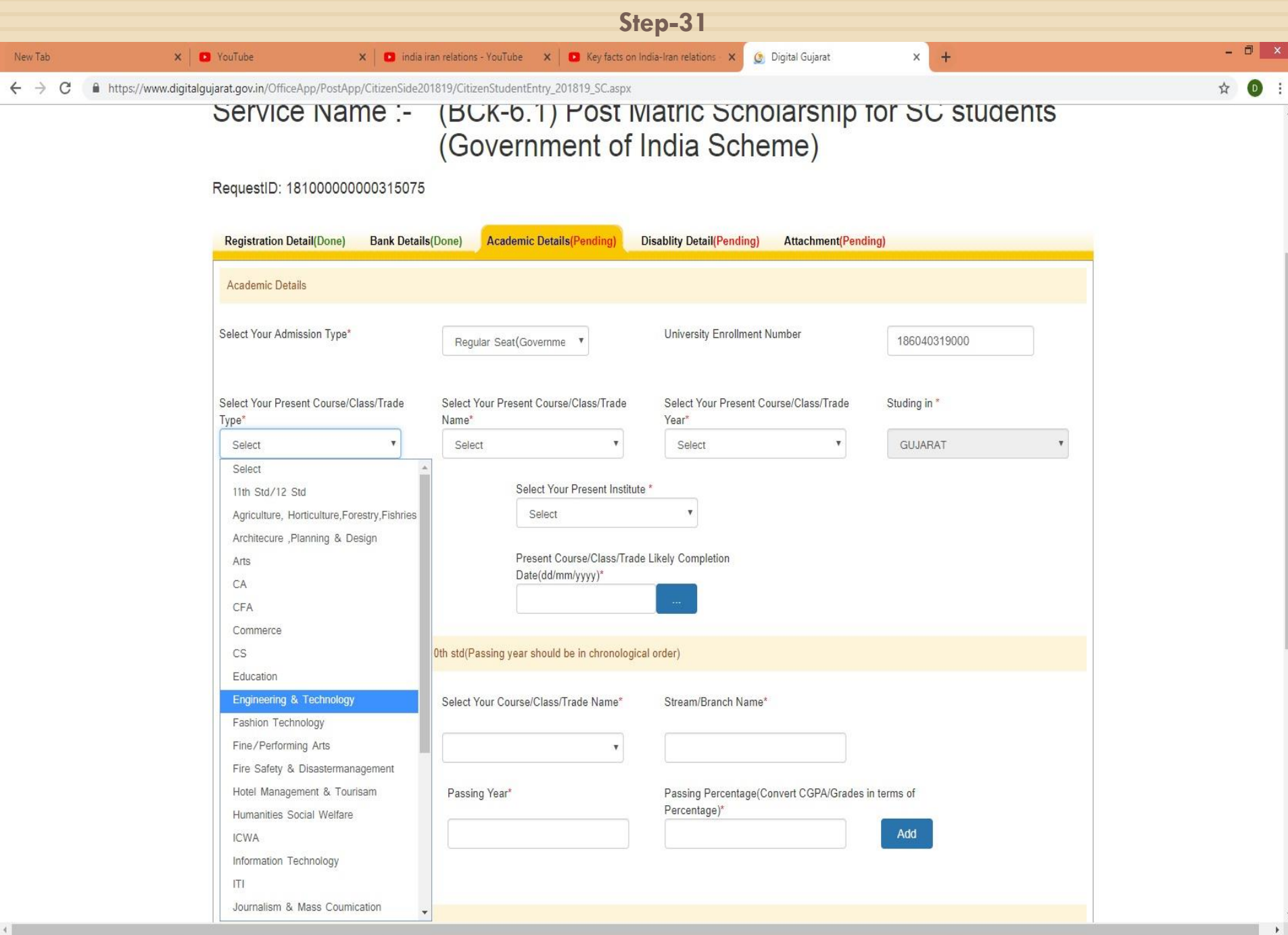

**HCRODOMM** 

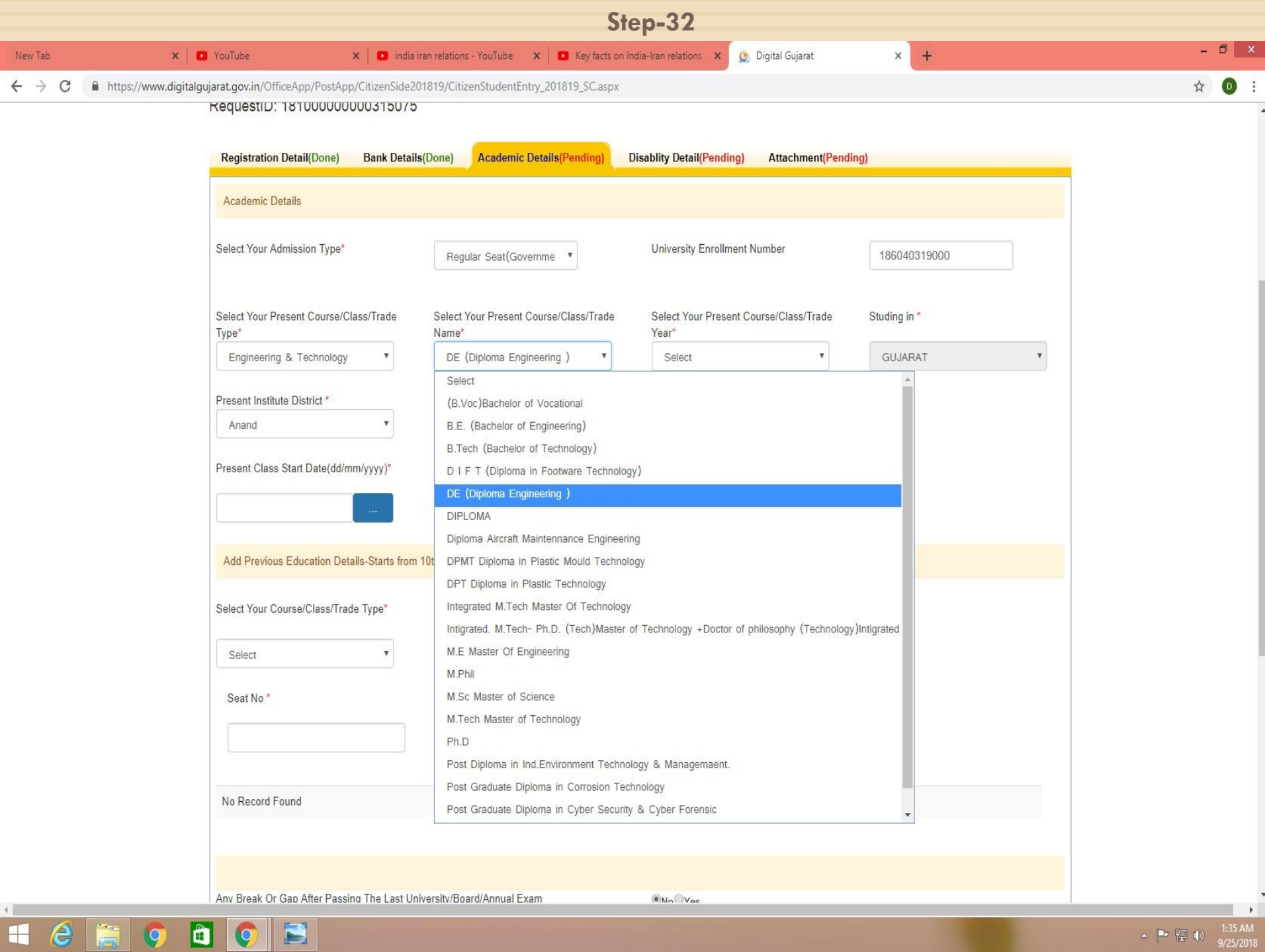

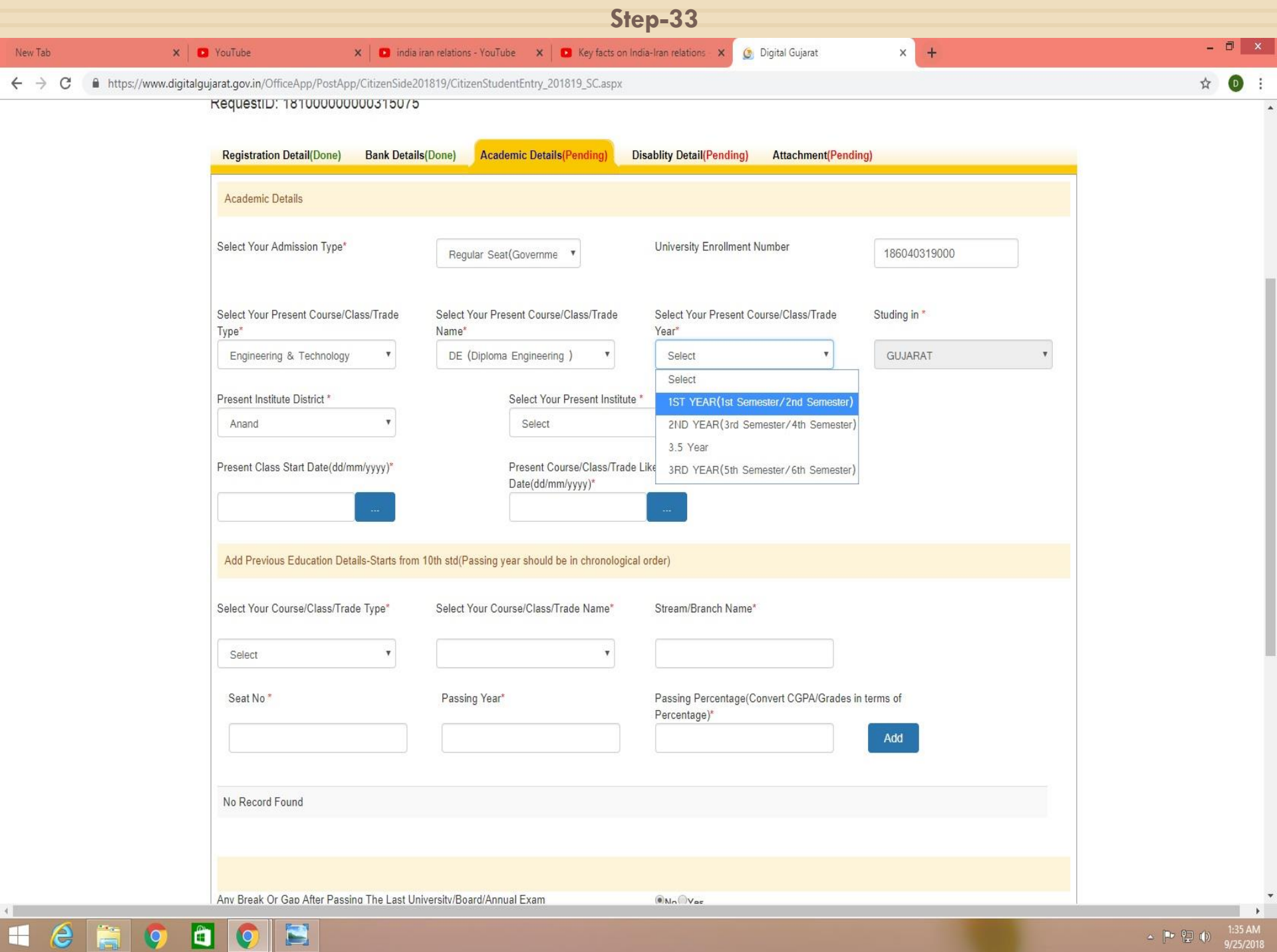

 $\sim$   $\begin{bmatrix} \blacksquare r & \blacksquare 1 & 0 \\ 0 & \blacksquare 9/25/2018 \end{bmatrix}$ 

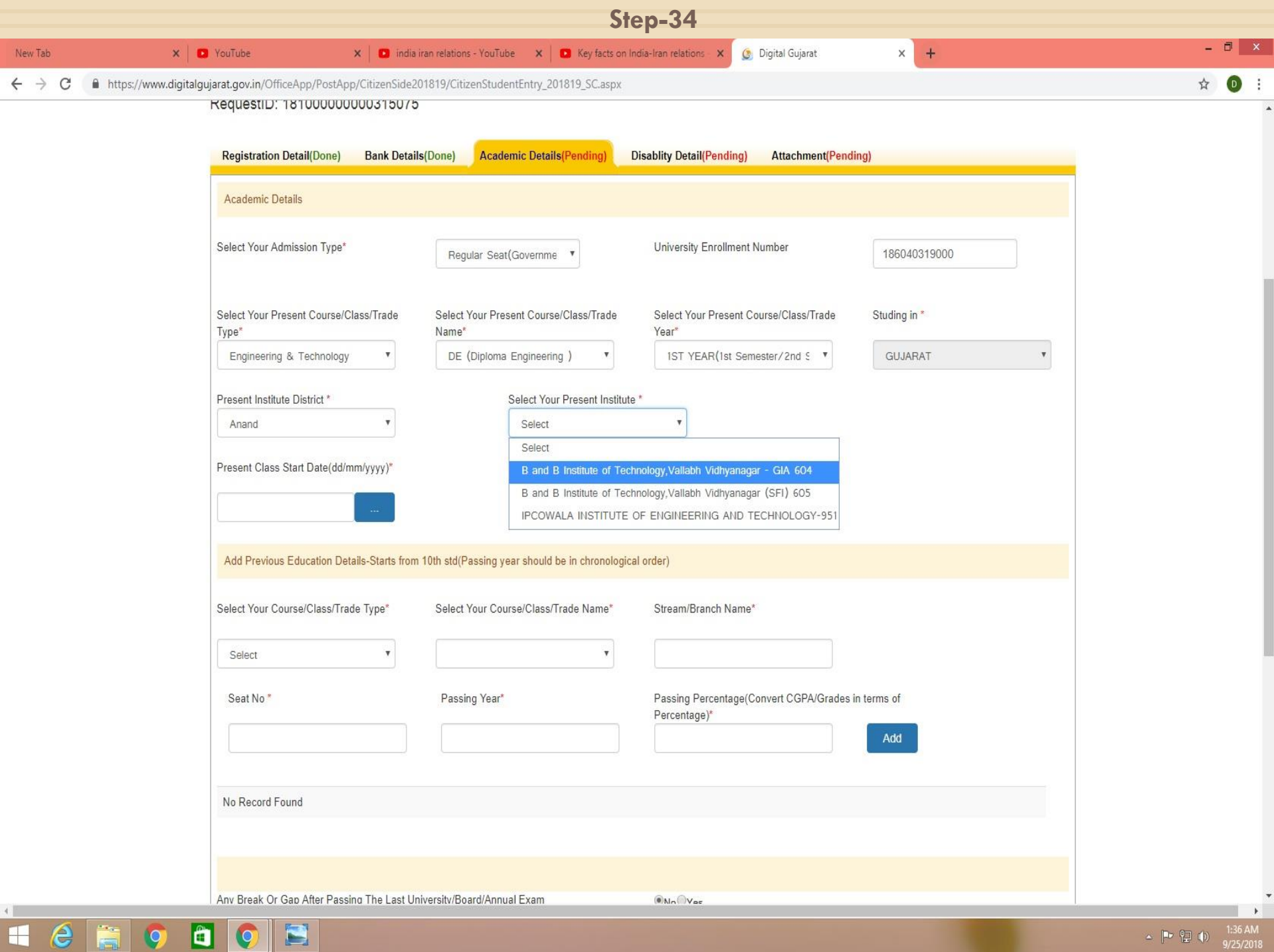

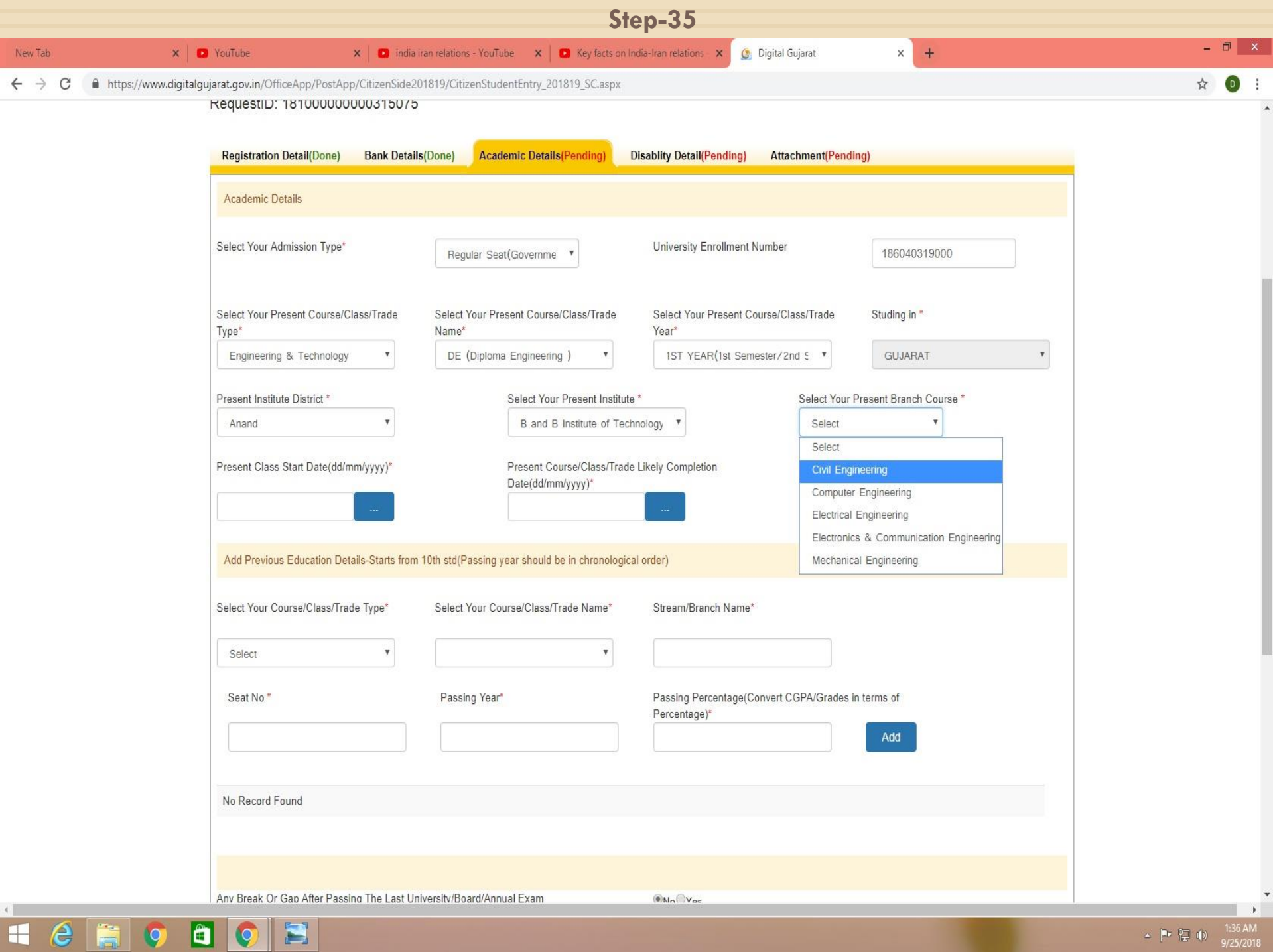

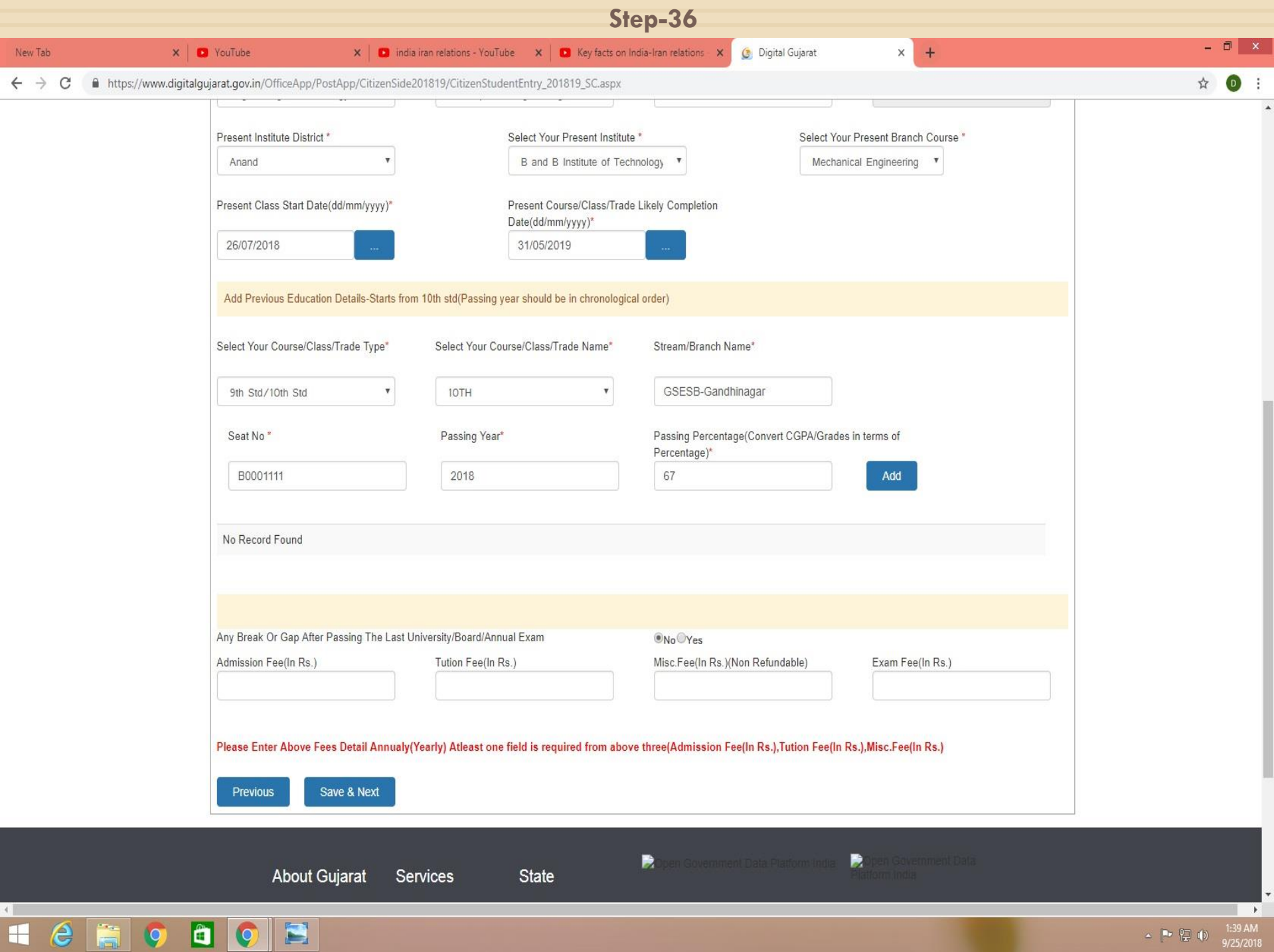

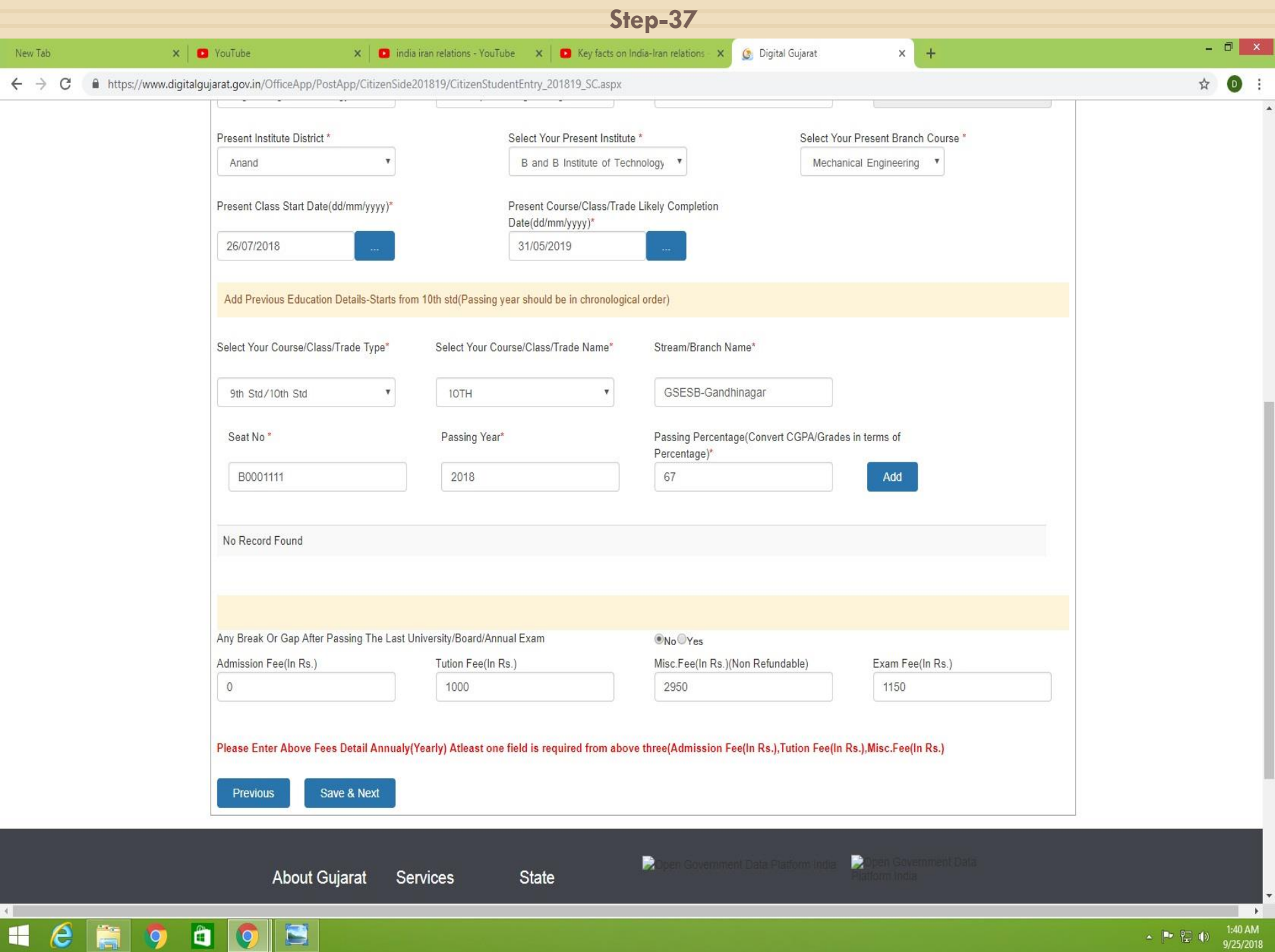

 $\leftarrow$   $\leftarrow$   $\leftarrow$ 

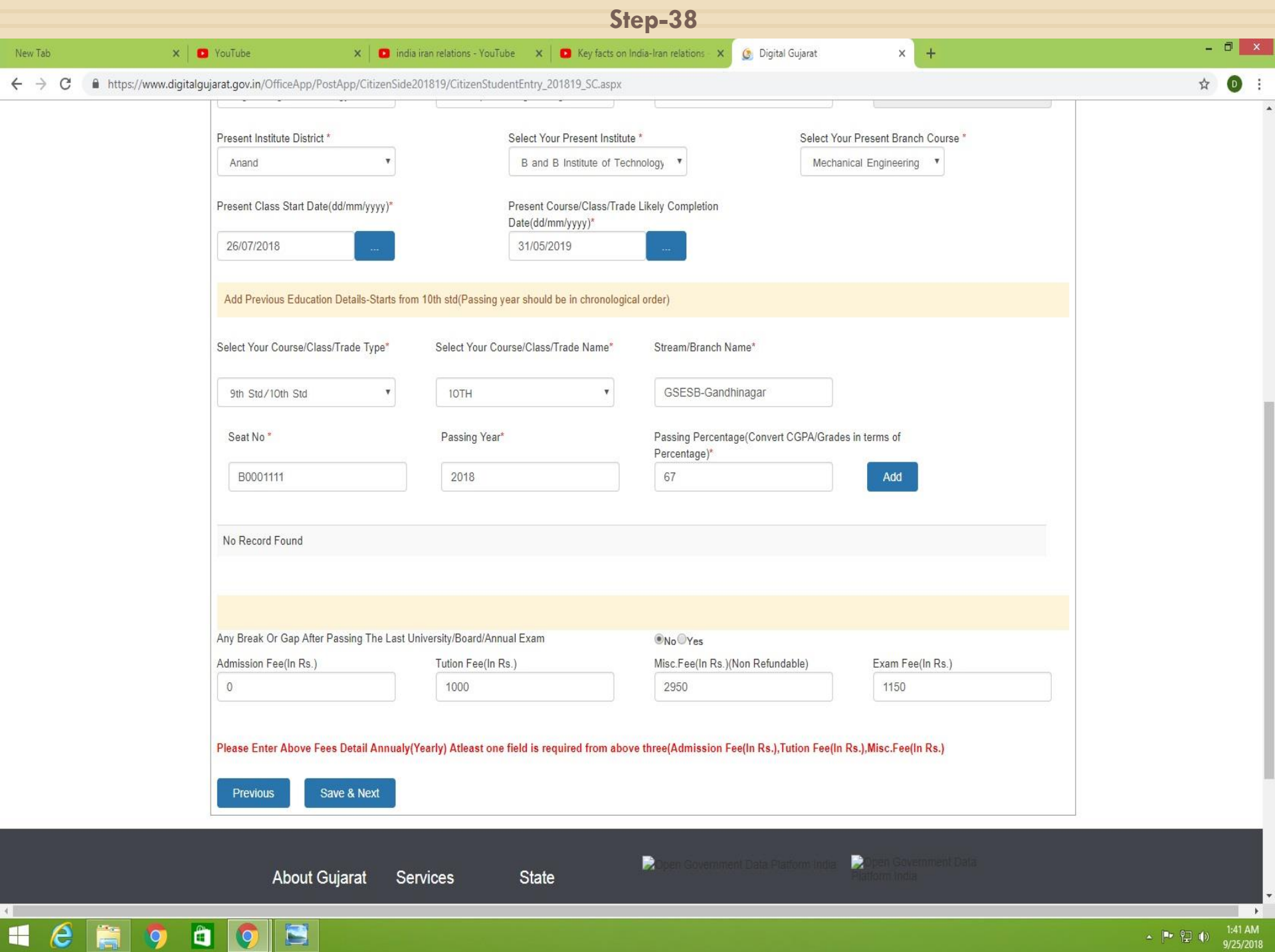

Any Query....

DQ&A...

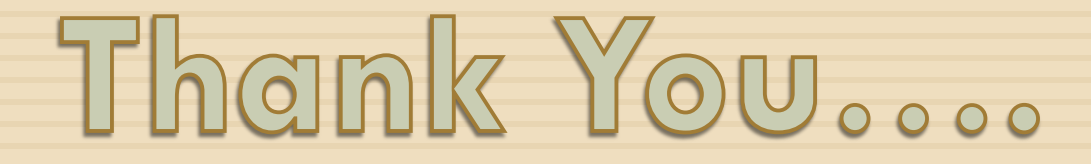